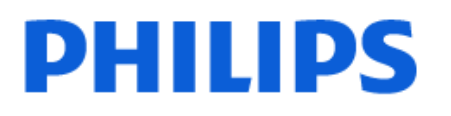

Television

*7908 Series*

# Manual pengguna

43PUT7908 50PUT7908 55PUT7908 65PUT7908

Register your product and get support at www.philips.com/TVsupport

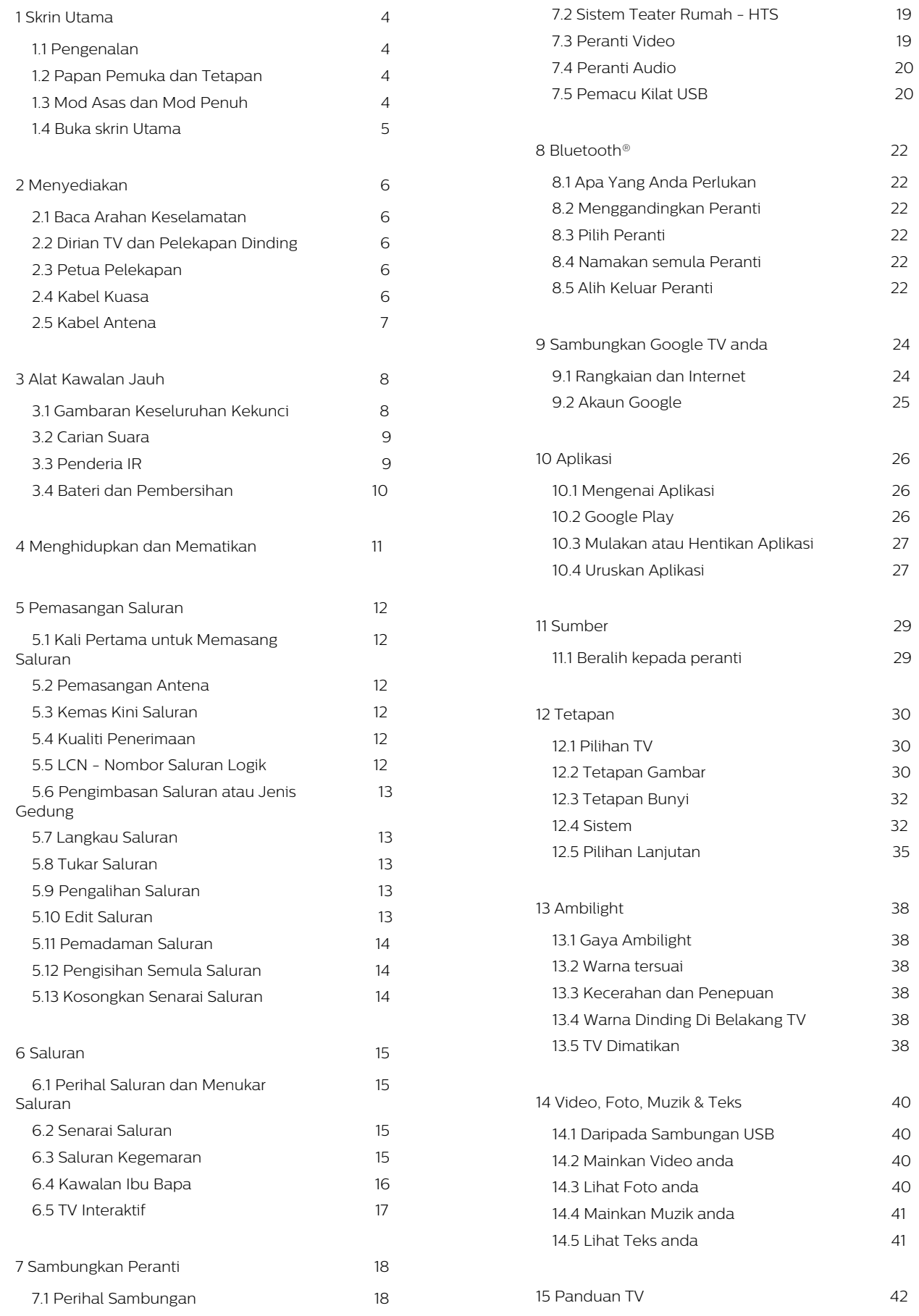

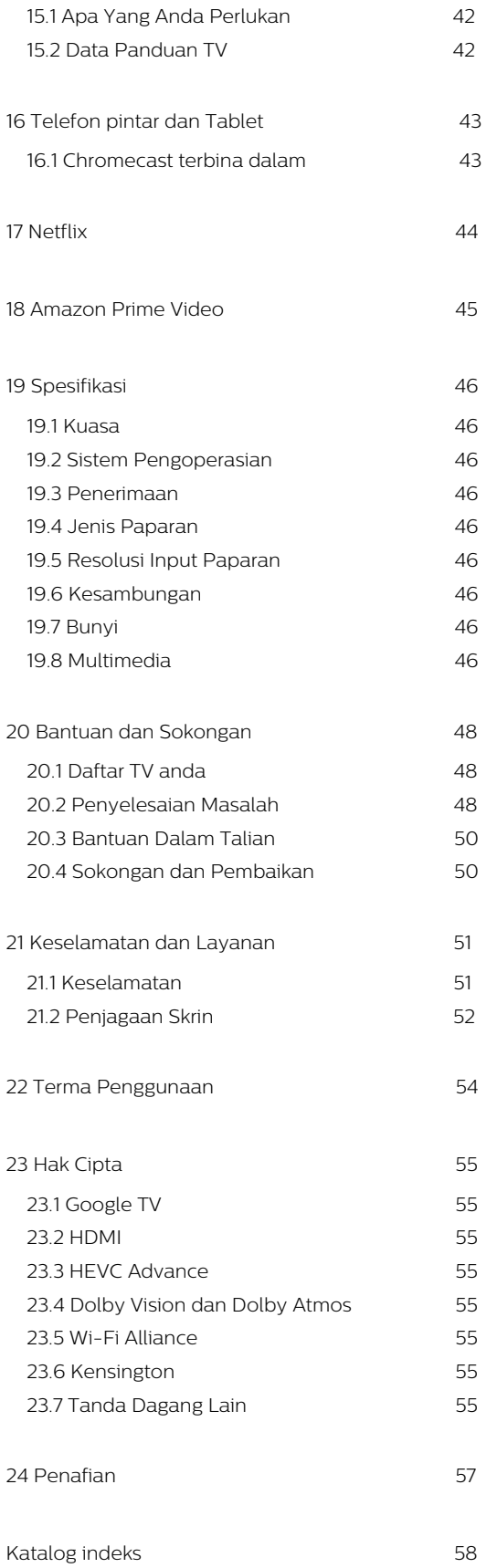

# <span id="page-3-0"></span>1. Skrin Utama

# <span id="page-3-1"></span>1.1. Pengenalan

<span id="page-3-2"></span>Untuk menikmati manfaat Google TV anda, sambungkan TV dengan Internet. Tekan HOME pada alat kawalan jauh anda untuk mendapatkan skrin Utama anda. Seperti pada telefon pintar atau tablet Android anda, skrin Utama ialah pusat TV anda. Dari skrin Utama anda boleh memilih rancangan yang mahu ditonton dengan melayari pilihan hiburan daripada aplikasi dan TV langsung.

Skrin Utama anda disusun dalam barisan untuk membolehkan anda meneroka kandungan hebat daripada aplikasi kegemaran anda. Anda juga boleh menambahkan baris tambahan atau mencari aplikasi baharu untuk mendapatkan lebih banyak kandungan. Aplikasi boleh mengisikan sendiri cadangan (jika tersedia) atas pilihan masing-masing sebagai baris individu dalam skrin utama.

### Sorotan pada skrin utama anda

Dengan berbilang tab seperti Utama, Aplikasi, Pustaka dan Cari, anda boleh menemukan filem dan rancangan daripada perkhidmatan dan aplikasi popular anda. Daftar masuk ke Google Account anda untuk mendapatkan cadangan diperibadikan daripada perkhidmatan penstriman anda berdasarkan kandungan yang anda tonton dan minat anda. Anda juga boleh mencetuskan carian Google dengan input suara atau teks dalam tab Cari.

### Aplikasi

Tab Aplikasi pada skrin Utama mengandungi semua Aplikasi terpasang yang didatangkan bersama TV dan Aplikasi yang telah anda pasang daripada Gedung Google Play™. Anda boleh juga memasang dan menambahkan lebih banyak aplikasi sebagai kegemaran melalui tab Aplikasi.

### Navigasi

Pilih kandungan untuk ditonton seterusnya dengan navigasi yang mudah digunakan. Semak imbas cadangan diperibadikan, sambung semula tontonan anda atau cari aplikasi tertentu menggunakan sistem tab yang baharu dengan cepat.

### <span id="page-3-3"></span>Terokai cadangan diperibadikan

Semak imbas rancangan dan filem yang akan anda suka pada semua perkhidmatan media kegemaran anda. Daftar masuk ke Google Account anda untuk bermula.

Dapatkan cadangan merentas Google

Perkhidmatan anda akan disimpan pada Google

Account anda supaya anda mendapat cadangan yang lebih baik merentas Google.

Lihat juga www.support.google.com/googletv

# 1.2. Papan Pemuka dan Tetapan

Papan Pemuka

Papan Pemuka ialah panel sisi dalam Google TV yang memberikan akses kepada Tetapan, kawalan peranti, pemberitahuan dan banyak lagi.

Papan Pemuka boleh diakses dalam dua cara seperti berikut:

**1 -** Menavigasi ke ikon profil pada bahagian kanan atas skrin utama.

**2 -** Menekan kekunci DASHBOARD pada alat kawalan jauh.

Papan pemuka mengandungi ciri berikut.

• Profil: untuk memaparkan ikon semasa profil pengguna atau untuk menambahkan profil pengguna baharu

• Tetapan: untuk mengakses semua menu tetapan untuk melaraskan tetapan TV.

• Jam dan pelindung skrin: untuk menunjukkan jam sistem dan tekan untuk mengaktifkan pelindung skrin dengan serta-merta.

• Sumber: untuk melancarkan senarai sumber input dan beralih kepada mana-mana peranti yang tersambung.

• Gambar: pautan pantas untuk melaraskan tetapan gambar.

• Pemberitahuan: untuk memberi anda mesej tentang sistem Google TV; tekan Kosongkan semua untuk mengetepikan semua pemberitahuan.

### Melaraskan tetapan

Anda boleh mengakses menu Tetapan melalui papan pemuka di penjuru kanan atas. Selain itu, anda juga boleh mengakses menu Tetapan terus daripada alat kawalan jauh dengan menekan kekunci DASHBOARD dan memilih Tetapan.

# 1.3. Mod Asas dan Mod Penuh

Perbezaan ciri

Anda boleh menetapkan Google TV anda

### kepada Mod Asas atau Mod Penuh.

Mod Asas hanya mengandungi ciri TV Langsung dan peranti Luaran (cth. HDMI). Mod Penuh memerlukan anda untuk log masuk dengan akaun Google anda dan sambungan Internet. Dengan Mod Penuh, anda boleh mempunyai semua ciri Mod Asas dan lebih banyak perkhidmatan diperibadikan Google. Sebagai contoh, filem dan rancangan TV daripada aplikasi penstriman kegemaran anda, cadangan yang diperibadikan dan Google Assistant untuk mencari dan mengawal TV anda dengan suara anda.

### Perbezaan Skrin Utama

Skrin Utama Mod Asas hanya terdiri daripada dua baris dan tanpa tab. Baris pertama Utama mengandungi ikon TV Langsung, Sumber dan Papan Pemuka untuk pengendalian ciri TV. Baris kedua Aplikasi mengandungi semua Aplikasi yang diprapasang. Papan Pemuka dalam Mod Asas tidak merangkumi profil peribadi dan hanya dapat melakukan perubahan tetapan dan memaparkan pemberitahuan sistem.

Skrin Utama Mod Penuh mengandungi berbilang tab seperti Utama, Aplikasi, Pustaka dan Cari. Setiap tab mengandungi baris aplikasi, filem dan rancangan daripada perkhidmatan anda dan aplikasi popular. Anda boleh mendapatkan cadangan yang diperibadikan daripada perkhidmatan penstriman anda berdasarkan rancangan yang pernah anda tonton dan minat anda. Anda juga boleh mencetuskan carian Google dengan input suara atau teks dalam tab Cari.

# <span id="page-4-0"></span>1.4. Buka skrin Utama

Untuk membuka skrin Utama dan melihat item:

- **1** Tekan HOME.
- **2** Pilih item dan tekan OK untuk memulakannya.
- **3** Tekan Kembali secara berterusan atau tekan

HOME untuk kembali kepada skrin Utama.

# <span id="page-5-0"></span>2. Menyediakan

# <span id="page-5-1"></span>2.1. Baca Arahan Keselamatan

Baca arahan keselamatan terlebih dahulu sebelum anda menggunakan TV.

## <span id="page-5-3"></span><span id="page-5-2"></span>2.2. Dirian TV dan Pelekapan Dinding

## Rak TV

Anda boleh menemui arahan untuk melekapkan rak TV dalam Panduan Ringkas yang didatangkan dengan TV. Sekiranya anda kehilangan panduan ini, anda boleh muat turunnya daripada www.philips.com/TVsupport.

Gunakan nombor model TV untuk mencari Panduan Mula Pantas untuk dimuat turun.

## Pelekapan Dinding

TV anda juga disediakan untuk pendakap lekapan dinding (dijual berasingan).

Saiz lekapan dinding mungkin berbeza-beza bergantung pada jenis bekas belakang yang berlainan; rujuk Panduan Ringkas dalam pakej produk anda untuk melihat saiz yang digunakan pada TV anda.

Gunakan dimensi lekapan dinding berikut semasa membeli lekapan dinding.

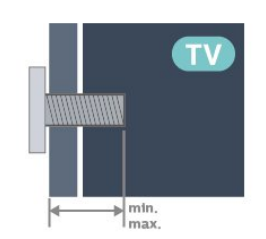

<span id="page-5-4"></span>• 43PUx79x8

100x200, M6 (min.: 10 mm, maks: 12 mm) • 50PUx79x8

200x300, M6 (min.: 10 mm, maks: 16 mm) • 55PUx79x8

200x300, M6 (min.: 10 mm, maks: 16 mm) • 65PUx79x8

300x300, M6 (min.: 12 mm, maks: 20 mm) • 70PUx79x8

300x300, M8 (min.: 12 mm, maks: 25 mm) • 75PUx79x8 300x300, M8 (min.: 12 mm, maks: 25 mm)

Awas

Pelekapan dinding TV memerlukan kemahiran istimewa dan mestilah dilakukan oleh kakitangan yang layak. Pelekapan dinding TV perlu menepati standard keselamatan mengikut berat TV. Baca juga langkah keselamatan sebelum meletakkan TV. TP Vision Europe B.V. tidak bertanggungjawab atas pelekapan yang tidak betul atau mana-mana pelekapan yang mengakibatkan kemalangan atau kecederaan.

# 2.3. Petua Pelekapan

• Letakkan TV di tempat cahaya tidak memancar secara terus ke skrin.

• Keadaan pencahayaan yang malap di dalam bilik untuk kesan Ambilight yang terbaik.

• Jarak paling sesuai untuk menonton TV adalah 2 hingga 5 kali ganda daripada saiz skrin pepenjurunya. Semasa duduk, mata anda perlu sama paras dengan tengah-tengah skrin.

• Jarak yang disyorkan pada dinding:

A. Jika dilekapkan pada dinding, letakkan TV pada jarak 7 hingga 10 cm jauh dari dinding.

B. Apabila TV dipasangkan dengan dirian, letakkan TV pada jarak 10 hingga 20 cm dari dinding bergantung pada saiz dirian.

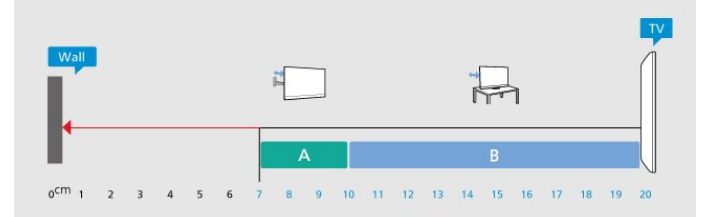

### Nota:

Sila pastikan TV jauh dari sumber yang menghasilkan debu dapur. Anda dicadangkan untuk membersihkan habuk dengan kerap untuk mengelakkan habuk masuk ke dalam TV.

# 2.4. Kabel Kuasa

- Masukkan kabel kuasa ke dalam
- penyambung POWER di bahagian belakang TV.
- Pastikan kabel kuasa dimasukkan dengan selamat di dalam penyambung.
- Pastikan bahawa palam kuasa, di dalam soket

<span id="page-6-1"></span>dinding, boleh diakses pada bila-bila masa. • Apabila anda menanggalkan palam kuasa, sentiasa tarik palam, jangan sesekali tarik kabel.

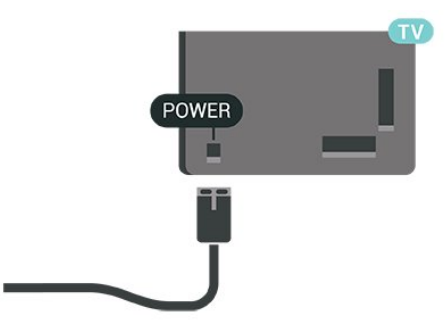

Walaupun TV ini mempunyai penggunaan kuasa tunggu sedia yang sangat rendah, tanggalkan kabel kuasa untuk menjimatkan tenaga jika anda tidak menggunakan TV untuk tempoh yang lama.

# <span id="page-6-0"></span>2.5. Kabel Antena

Masukkan palam antena dengan kukuh ke dalam soket Antena pada sisi TV.

Anda boleh menyambungkan antena anda atau isyarat antena daripada sistem agihan antena. Gunakan penyambung antena IEC Coax 75 Ohm RF.

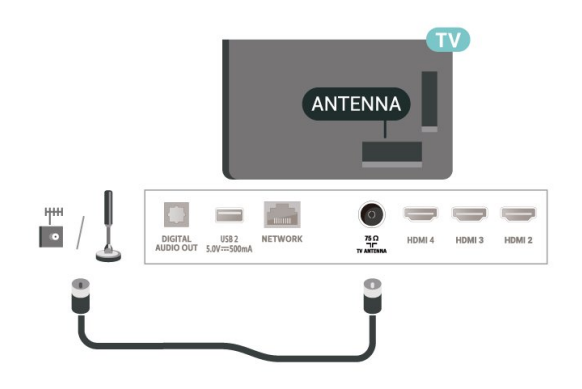

# <span id="page-7-0"></span>3. Alat Kawalan Jauh

# <span id="page-7-1"></span>3.1. Gambaran Keseluruhan Kekunci

### Atas

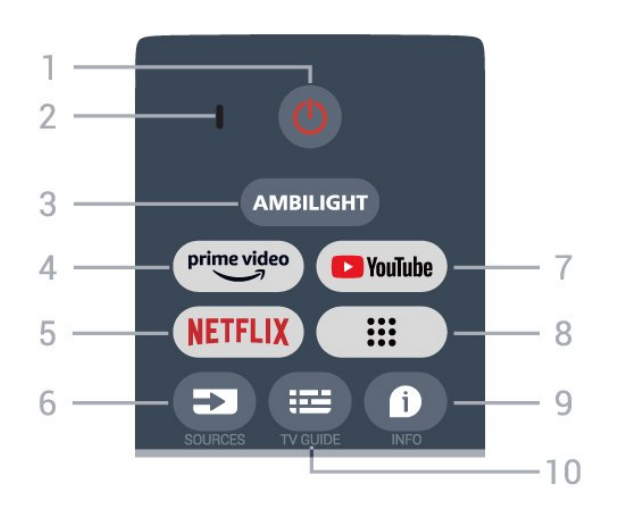

### 1 - Kuasa (Tunggu Sedia / Hidup)

Untuk menghidupkan TV atau kembali kepada mod Tunggu Sedia.

- 2 mikrofon VOICE
- 3 Ambilight\*
- Untuk memilih salah satu gaya Ambilight.

\* Tetapan Ambilight hanya untuk model yang menyokong fungsi Ambilight.

### 4 - Amazon Prime Video

Untuk melancarkan Aplikasi Amazon Prime Video.

### 5 - NETFLIX

Untuk melancarkan Aplikasi Netflix dengan TV dihidupkan atau daripada mod tunggu sedia.

• Jika anda mempunyai langganan keahlian Netflix, anda boleh menikmati Netflix pada TV ini. TV anda perlu disambungkan ke Internet.

• Untuk membuka Netflix, tekan kekunci NETFLIX untuk membuka Aplikasi Netflix. Anda boleh membuka Netflix serta-merta daripada TV yang sedang tunggu sedia.

### 6 - SOURCES

Untuk membuka menu Sumber.

### 7 - YouTube

Untuk melancarkan Aplikasi YouTube.

### 8 - Aplikasi

Untuk melancarkan halaman Aplikasi anda untuk memaparkan senarai Aplikasi yang diprapasang atau dipasang oleh pengguna.

9- INFO

Tekan untuk membuka skrin maklumat program. Tekan lama untuk membuka atau menutup Teks/Teleteks.

10 - TV GUIDE Untuk membuka atau menutup Panduan TV.

## Tengah

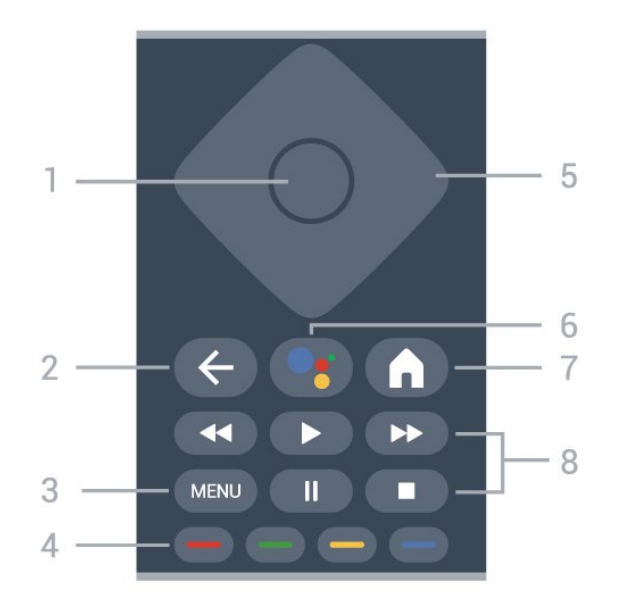

### 1 - Kekunci OK

Untuk mengesahkan pilihan atau tetapan. Untuk membuka senarai saluran ketika menonton TV.

### 2 - Kembali

Untuk kembali ke menu sebelumnya.

### $3 - MFNII$

Untuk membuka Menu TV dengan fungsi TV biasa.

### 4 Kekunci warna

Ikut arahan pada skrin untuk memilih lebih banyak pilihan atau operasi.

5 - Kekunci navigasi

Untuk menavigasi ke atas, bawah, kiri atau kanan.

6 - Google Assistant™ Untuk melancarkan Google Assistant™.

### 7 - Utama

Untuk membuka menu Utama. Tekan lama untuk melancarkan Papan Pemuka di sisi skrin.

8 - Main balik

- Main, untuk main balik.
- Jeda, untuk menjeda main balik
- Henti, untuk menghentikan main balik
- Mandir, untuk mandir
- Mundar laju, untuk mundar laju

## Bawah

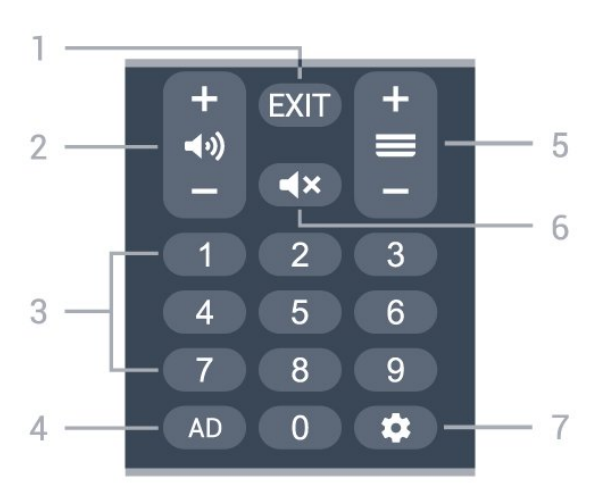

### $1 - FXIT$

Untuk kembali ke menu sebelumnya.

### 2 - Kelantangan

Tekan + atau - untuk melaraskan tahap kelantangan.

### 3 - Kekunci nombor

Untuk memilih saluran secara terus.

### $4 - AD$

Untuk mengakses Perihal Audio dan togol untuk menghidupkan dan mematikan. Tekan lama untuk membuka halaman Sari Kata.

### 5 - Saluran

<span id="page-8-0"></span>Tekan + atau - untuk menukar ke saluran seterusnya atau sebelumnya dalam senarai saluran.

### 6 - Redam

Tekan untuk meredamkan atau memulihkan bunyi.

### 7 - DASHBOARD

Untuk melancarkan Papan Pemuka pada sisi skrin untuk mengakses Tetapan, kawalan peranti, pemberitahuan dan banyak lagi.

### Gandingkan Alat Kawalan Jauh Anda dengan TV

Alat kawalan jauh ini menggunakan Bluetooth® dan IR (inframerah) untuk menghantar perintahnya ke TV.

• Anda boleh menggunakan alat kawalan jauh ini melalui IR (inframerah) untuk kebanyakan pengendalian.

• Untuk menggunakan pengendalian lanjutan seperti carian suara dan papan kekunci alat kawalan jauh, anda perlu menggandingkan (memautkan) TV dengan alat kawalan jauh.

<span id="page-8-1"></span>Apabila anda memulakan pemasangan awal TV, TV akan menjemput anda untuk menekan kekunci Utama + Ke Belakang untuk menggandingkan alat kawalan jauh. Anda disyorkan untuk menyelesaikan penggandingan semasa pemasangan TV kali

### pertama.

### Nota:

**1 -** Setelah alat kawalan jauh memasuki mod penggandingan, gegelang penunjuk LED biru di sekitar mikrofon pada bahagian hadapan alat kawalan jauh akan mula berkelip.

**2 -** Alat kawalan jauh mestilah dekat dengan TV (dalam jarak 1m jauh) semasa penggandingan untuk memastikan penggandingan berjaya.

**3 -** Jika TV tidak melancarkan medan kawalan suara apabila menekanGoogle Assistant™, maka penggandingan tidak berjaya.

**4 -** Anda dinasihatkan untuk menunggu sehingga TV telah bermula sepenuhnya dan melancarkan semua proses latar sebelum mod penggandingan dimulakan, kerana mesej gesaan yang mengandungi arahan lanjut mungkin dipaparkan lambat dan ini boleh menjejaskan prosedur penggandingan.

### Berpasangan sekali lagi

Jika penggandingan dengan alat kawalan jauh hilang, anda boleh menggandingkan TV dengan alat kawalan jauh sekali lagi.

Anda boleh menekan kekunci Utama + Ke Belakang atau tekan lama kekunci PAIR (SOURCES) (lebih kurang 3 saat) untuk penggandingan.

## 3.2. Carian Suara

Anda boleh mencari video, muzik atau apa sahaja di Internet dengan menggunakan suara anda sahaja. Anda boleh bertutur ke dalam mikrofon pada alat kawalan jauh.

Anda perlu menggandingkan alat kawalan jauh dengan TV sebelum menggunakan carian suara.

Untuk menggunakan Suara...

**1 -** Tekan Google Assistant™ pada alat kawalan jauh, cahaya biru pada alat kawalan jauh akan bernyala, medan carian akan dibuka dan mikrofon akan menjadi aktif.

**2 -** Sebutkan perkara yang anda cari dengan sebutan yang jelas. Anda boleh bertutur selama 10 saat sebelum mikrofon dimatikan. Ia mungkin memakan masa untuk hasil kelihatan.

**3 -** Dalam senarai hasil carian, anda boleh memilih item yang anda mahu.

## 3.3. Penderia IR

TV boleh menerima perintah daripada alat kawalan jauh yang menggunakan IR (inframerah) untuk menghantar perintah. Jika anda menggunakan alat kawalan jauh tersebut, sentiasa pastikan bahawa anda menghalakan alat kawalan jauh ke penderia inframerah di bahagian hadapan TV.

#### Amaran

Jangan letak objek di hadapan penderia IR TV kerana objek itu boleh menyekat isyarat IR.

## <span id="page-9-0"></span>3.4. Bateri dan Pembersihan

### Gantikan bateri

Rujuk Panduan Ringkas dalam pakej produk anda untuk maklumat terperinci tentang bateri alat kawalan jauh.

Jika TV tidak memberi sebarang respons ketika kekunci alat kawalan jauh ditekan, kemungkinan bateri kehabisan.

Untuk menggantikan bateri, buka petak bateri di bahagian sisi papan kekunci pada alat kawalan jauh.

**1 -** Tolak penutup petak bateri ke arah yang ditunjukkan oleh anak panah.

**2 -** Gantikan bateri lama dengan bateri baharu. Pastikan hujung + dan - bateri dibariskan dengan betul.

**3 -** Letak semula penutup petak bateri dan tolaknya kembali sehingga terkunci.

• Alih keluar bateri jika anda tidak menggunakan alat kawalan jauh buat masa yang lama.

• Lupuskan bateri anda secara selamat mengikut arahan akhir penggunaan.

### Pembersihan

Alat kawalan jauh anda disapukan dengan lapisan kalis calar.

Untuk membersihkan alat kawalan jauh, gunakan kain lembap yang lembut. Jangan sekali-kali menggunakan bahan seperti alkohol, bahan kimia atau pencuci rumah pada alat kawalan jauh.

# <span id="page-10-1"></span><span id="page-10-0"></span>4. Menghidupkan dan Mematikan

Pastikan TV disambungkan ke sesalur kuasa AC. Lampu penunjuk di bahagian bawah TV akan bernyala.

### Hidupkan

Tekan **MKuasa pada alat kawalan jauh untuk** menghidupkan TV. Anda juga boleh menekan kekunci kayu bedik yang kecil pada bahagian bawah TV untuk menghidupkan TV sekiranya anda tidak dapat mencari alat kawalan jauh atau bateri kosong.

Beralih kepada mod tunggu sedia

Untuk menukar TV kepada mod tunggu sedia, tekan Kuasa<sub>M</sub> pada alat kawalan jauh. Anda juga boleh menekan kekunci kayu bedik yang kecil pada bahagian bawah TV.

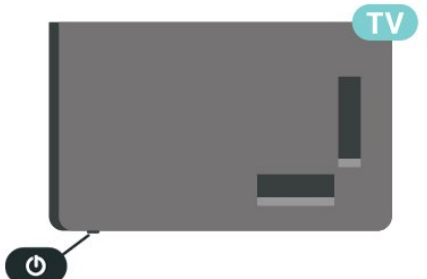

Dalam mod tunggu sedia, TV masih bersambung ke sesalur kuasa tetapi menggunakan tenaga yang sangat sedikit.

Untuk mematikan TV sepenuhnya, putuskan sambungan palam kuasa.

Setiap kali anda memutuskan sambungan palam kuasa, tarik palam kuasa dan bukan kordnya. Pastikan anda sentiasa dapat mencapai palam kuasa, kord kuasa dan soket alur keluar pada bila-bila masa.

# <span id="page-11-6"></span><span id="page-11-0"></span>5. Pemasangan Saluran

# <span id="page-11-1"></span>5.1. Kali Pertama untuk Memasang Saluran

Pasang saluran semasa pemasangan TV yang pertama

Pada pemasangan TV yang pertama, anda boleh mengikut arahan pada skrin untuk menetapkan bahasa menu, sambungan rangkaian, mendaftar masuk ke akaun Google, memilih negara anda dan melengkapkan tetapan asas yang lain untuk TV. Selain itu, anda juga boleh memasang saluran semasa pemasangan TV yang pertama.

Untuk memasang saluran semasa pemasangan TV kali pertama:

**1 -** Pemasangan TV yang pertama bermula daripada skrin Selamat Datang dengan pilihan tetapan bahasa, ikut arahan pada skrin untuk melengkapkan berbilang tetapan TV sehingga bahagian pemasangan saluran. **2 -** Ikut arahan pada skrin untuk melengkapkan pemasangan saluran.

<span id="page-11-4"></span>Untuk mendapatkan butiran lanjut tentang pemasangan saluran, sila rujuk bahagian arahan pemasangan yang berkenaan.

# <span id="page-11-2"></span>5.2. Pemasangan Antena

Untuk memasang saluran Antena:

**1 -** Tekan Tetapan > Saluran & Input > Saluran > Antena. **2 -** Pilih Imbasan Saluran dan tekan OK.

Secara alternatif, semasa menonton saluran TV, anda boleh menjalankan pengimbasan saluran dengan...

MENU > Kekunci Navigasi ke atas > Saluran

## <span id="page-11-5"></span><span id="page-11-3"></span>5.3. Kemas Kini Saluran

## Kemas Kini Saluran Manual

Anda boleh sentiasa memulakan kemas kini saluran anda sendiri.

Untuk memulakan kemas kini saluran secara manual:

**1 -** Tekan Tetapan > Saluran & Input > Saluran dan tekan OK.

**2 -** Masukkan kod PIN anda jika perlu.

**3 -** Pilih salah satu daripada pilihan di bawah.

Imbasan Saluran - imbasan jenis ini akan memasang saluran digital atau saluran analog secara automatik bergantung pada tetapan sumber TV semasa anda. Kemas kini Imbas - merujuk kepada imbasan tokokan, yang hanya mengimbas frekuensi yang belum diimbas oleh Imbasan Saluran.

Imbasan RF Tunggal - ialah imbasan manual digital, ini membolehkan pengguna mengimbas frekuensi tertentu dengan menekan Kekunci Navigasi kiri atau kanan pada item Saluran RF.

Kemas kini Perkhidmatan Manual - digunakan untuk memulakan imbasan latar bahawa saluran baharu boleh diimbas tanpa mengubah saluran sedia ada. **4 -** Imbasan saluran akan bermula serta-merta. Ini akan mengambil masa beberapa minit untuk melengkapkan kemas kini saluran.

**5 -** Tekan Kembali berulang kali jika perlu, untuk menutup menu.

# 5.4. Kualiti Penerimaan

Anda boleh memeriksa kualiti dan kekuatan isyarat pada saluran digital. Jika anda mempunyai antena sendiri, anda boleh menempatkan semula antena untuk cuba meningkatkan penerimaan.

Untuk memeriksa kualiti penerimaan saluran digital:

**1 -** Tekan Tetapan > Saluran & Input > Saluran > Antena > Imbasan RF Tunggal dan tekan OK. **2 -** Pilih Saluran RF.

**3 -** Tekan Kekunci navigasi kiri atau kanan untuk memilih saluran dan tekan OK. Tahap isyarat dan kualiti isyarat ditunjukkan untuk saluran ini.

**4 -** Tekan Kembali berulang kali jika perlu, untuk menutup menu.

# 5.5. LCN - Nombor Saluran Logik

Untuk menghidupkan/mematikan LCN:

**1 -** Tekan Tetapan > Saluran & Input > Saluran > Antena dan tekan OK.

- **2** Pilih LCN dan tekan OK.
- **3** Pilih Hidup atau Mati dan tekan OK.

**4 -** Tekan Kembali berulang kali jika perlu, untuk menutup menu.

## <span id="page-12-0"></span>5.6. Pengimbasan Saluran atau Jenis Gedung

Anda boleh menetapkan jenis saluran untuk diimbas atau disimpan.

Untuk menetapkan jenis imbasan saluran:

**1 -** Tekan Tetapan > Saluran & Input > Saluran > Antena dan tekan OK.

**2 -** Pilih Jenis Imbasan Saluran dan tekan OK. **3 -** Pilih jenis imbasan yang anda mahukan dan tekan OK.

**4 -** Tekan Kembali berulang kali jika perlu, untuk menutup menu.

Untuk menetapkan jenis penyimpanan saluran:

<span id="page-12-3"></span>**1 -** Tekan Tetapan > Saluran & Input > Saluran > Antena dan tekan OK.

**2 -** Pilih Jenis Penyimpanan Saluran dan tekan OK.

**3 -** Pilih jenis penyimpanan yang anda mahukan dan tekan OK.

**4 -** Tekan Kembali berulang kali jika perlu, untuk menutup menu.

# <span id="page-12-1"></span>5.7. Langkau Saluran

Anda boleh melangkau saluran yang tidak mahu ditonton.

Untuk menetapkan saluran yang dilangkau:

<span id="page-12-4"></span>**1 -** Semasa menonton TV, tekan MENU > Kekunci Navigasi ke atas > Saluran > Pengurusan Saluran dan tekan OK.

**2 -** Pilih Langkau Saluran dan tekan OK.

**3 -** Pilih saluran yang mahu dilangkau dan tekan OK. Tanda semak ditunjukkan.

<span id="page-12-2"></span>**4 -** Tekan Kembali berulang kali jika perlu, untuk menutup menu.

# 5.8. Tukar Saluran

Anda boleh menukar kedudukan pada senarai saluran untuk setiap saluran.

Untuk menetapkan saluran yang dilangkau:

**1 -** Semasa menonton TV, tekan MENU > Kekunci Navigasi ke atas > Saluran > Pengurusan Saluran dan tekan OK.

**2 -** Pilih Tukar Saluran\* dan tekan OK.

**3 -** Tekan OK untuk memilih saluran, kemudian tekan Kekunci navigasi ke atas atau ke bawah untuk memilih saluran lain. Kedudukan saluran dipilih yang pertama dan saluran dipilih yang kedua akan ditukar antara satu sama lain.

**4 -** Tekan Kembali berulang kali jika perlu, untuk menutup menu.

\* Nota: Bergantung pada negara pemasangan atau tetapan operator anda, pilihan Tukar Saluran tidak sentiasa tersedia.

## 5.9. Pengalihan Saluran

Anda boleh menukar tertib saluran mengikut kemahuan anda.

Untuk mengalih saluran:

**1 -** Semasa menonton TV, tekan MENU > Kekunci Navigasi ke atas > Saluran > Pengurusan Saluran dan tekan OK.

**2 -** Pilih Pengalihan Saluran dan tekan OK.

**3 -** Ikut perihalan pada skrin untuk pilih.

**4 -** Tekan Kembali berulang kali jika perlu, untuk menutup menu.

## 5.10. Edit Saluran

Anda boleh mengedit saluran daripada senarai saluran.

Untuk mengedit saluran:

**1 -** Semasa menonton TV, tekan MENU > Kekunci Navigasi ke atas > Saluran > Pengurusan Saluran dan tekan OK.

**2 -** Pilih Edit Saluran dan tekan OK.

**3 -** Gunakan kekunci Navigasi untuk memilih saluran dan tekan kekunci Kuning untuk Pilih.

- **4** Ikut arahan pada skrin.
- **5** Tekan Kembali berulang kali jika perlu, untuk

# <span id="page-13-3"></span><span id="page-13-0"></span>5.11. Pemadaman Saluran

Anda juga boleh mengalih keluar saluran daripada senarai saluran.

Untuk mengalih keluar saluran:

**1 -** Semasa menonton TV, tekan MENU > Kekunci Navigasi ke atas > Saluran > Pengurusan Saluran dan tekan OK.

**2 -** Pilih Pemadaman Saluran dan tekan OK.

**3 -** Ikut perihalan pada skrin untuk membuat operasi. **4 -** Tekan Kembali berulang kali jika perlu, untuk menutup menu.

# <span id="page-13-1"></span>5.12. Pengisihan Semula Saluran

Jika LCN (Nombor Saluran Logik) ditetapkan kepada Mati, anda boleh mengisih semula saluran mengikut genre.

Untuk mengisih semula saluran:

**1 -** Semasa menonton TV, tekan MENU > Kekunci Navigasi ke atas > Saluran > Pengurusan Saluran dan tekan OK.

**2 -** Pilih Isihan Semula Saluran dan tekan OK.

**3 -** Ikut perihalan pada skrin untuk pilih.

**4 -** Tekan Kembali berulang kali jika perlu, untuk menutup menu.

# <span id="page-13-2"></span>5.13. Kosongkan Senarai Saluran

Anda boleh mengosongkan semua saluran dan membiarkan semua tetapan TV lain tidak disentuh.

Untuk mengosongkan senarai saluran:

**1 -** Semasa menonton TV, tekan MENU > Kekunci Navigasi ke atas > Saluran > Pengurusan Saluran dan tekan OK.

**2 -** Pilih Kosongkan Senarai Saluran dan tekan OK.

**3 -** Tekan OK untuk mengosongkan senarai saluran semasa.

**4 -** Tekan Kembali berulang kali jika perlu, untuk menutup menu.

# <span id="page-14-4"></span><span id="page-14-1"></span><span id="page-14-0"></span>6.1. Perihal Saluran dan Menukar Saluran

Untuk menonton saluran TV

• Tekan SOURCES, pilih mana-mana sumber TV.

• Tekan Utama > TV Langsung dan tekan OK .

• Tekan Saluran + atau Saluran - untuk menukar saluran.

• Jika anda mengetahui nombor saluran, taipkan nombor dengan kekunci

nombor. Tekan OK selepas anda memasukkan nombor untuk menukar saluran.

Untuk menukar saluran daripada senarai saluran • Semasa menonton saluran TV, tekan OK untuk membuka senarai saluran.

• Senarai saluran mungkin terdiri daripada beberapa halaman berkenaan saluran. Untuk melihat halaman seterusnya atau sebelumnya, ikut arahan pada skrin.

• Untuk menutup senarai saluran tanpa menukar saluran, tekan Kembali.

Saluran radio

Jika penyiaran digital tersedia, stesen radio digital akan dipasang semasa pemasangan. Tukar ke saluran radio sama seperti anda menukar ke saluran TV.

TV tidak akan berfungsi dengan baik dengan beberapa operator televisyen digital dan jika keperluan standard yang lengkap tidak dipenuhi.

# <span id="page-14-2"></span>6.2. Senarai Saluran

## Mengenai Senarai Saluran

Selepas pemasangan saluran, semua saluran muncul pada senarai saluran. Semua saluran akan dipaparkan bersama nama saluran sekiranya maklumat ini tersedia.

Dengan memilih senarai saluran, tekan Kekunci navigasi ke atas atau ke bawah untuk memilih saluran, kemudian tekan OK untuk menonton saluran yang dipilih.

### Stesen radio

Jika penyiaran digital tersedia, stesen radio digital akan dipasang semasa pemasangan. Tukar ke saluran radio sama seperti anda menukar ke saluran TV.

<span id="page-14-3"></span>TV mungkin tidak akan berfungsi dengan betul dengan beberapa operator televisyen digital dan jika keperluan standard yang lengkap tidak dipenuhi.

## Buka Senarai Saluran

Bersebelahan senarai semua saluran, anda boleh memilih senarai yang ditapis atau anda boleh memilih salah satu senarai kegemaran yang anda cipta.

Untuk membuka senarai saluran semasa:

**1 -** Semasa menonton TV, tekan OK untuk

membuka senarai saluran semasa.

**2 -** Tekan Kembali untuk menutup senarai saluran.

## Cari Saluran

Anda boleh mencari saluran untuk menemuinya dalam senarai panjang saluran.

Untuk mencari saluran:

**1 -** Tekan OK untuk membuka senarai saluran semasa.

**2 -** Tekan kekunci Hijau untuk Pengendalian Saluran. **3 -** Pilih Cari dan tekan OK untuk membuka medan teks. Anda boleh menggunakan papan kekunci alat kawalan jauh (jika tersedia) atau papan kekunci pada skrin untuk memasukkan teks. **4 -** Masukkan nombor, nama atau bahagian nama dan tekan OK. TV akan mencari nama saluran yang

Hasil carian disenaraikan sebagai senarai saluran lihat nama senarai di bahagian atas. Hasil carian hilang sebaik sahaja anda memilih senarai saluran lain atau menutup senarai dengan hasil carian.

## Pengisihan Senarai Saluran

sepadan dalam senarai yang anda pilih.

Anda boleh mengisih senarai saluran dengan semua saluran. Anda boleh menetapkan senarai saluran untuk menunjukkan saluran TV sahaja atau stesen Radio sahaja. Untuk saluran Antena, anda boleh menetapkan senarai untuk menunjukkan saluran Percuma atau Disulitkan. Anda juga boleh memilih untuk hanya menunjukkan saluran Kegemaran anda.

Untuk menetapkan penapis pada senarai dengan semua saluran:

**1 -** Tekan OK untuk membuka senarai saluran semasa.

**2 -** Tekan kekunci Kuning untuk Pilih Jenis.

**3 -** Pilih penapis yang anda mahu dan tekan OK untuk aktifkan. Nama penapis muncul sebagai sebahagian daripada nama senarai saluran di bahagian atas senarai saluran.

**4 -** Tekan Kembali untuk menutup senarai saluran.

## <span id="page-15-1"></span>6.3. Saluran Kegemaran

## Perihal Saluran Kegemaran

Dalam senarai saluran kegemaran, anda boleh mengumpulkan saluran yang anda suka.

Anda boleh mencipta 4 senarai saluran kegemaran yang berbeza untuk penukaran saluran dengan mudah.

Dengan memilih Senarai Kegemaran, tekan Kekunci navigasi ke atas atau ke bawah untuk memilih saluran, kemudian tekan OK untuk menonton saluran yang dipilih.

## Edit Senarai Kegemaran

Untuk mencipta senarai saluran kegemaran:

**1 -** Semasa menonton TV, tekan OK untuk membuka senarai saluran semasa.

**2 -** Tekan kekunci Biru untuk Tambah Kegemaran.

**3 -** Pilih senarai Kegemaran1 hingga Kegemaran4 yang hendak anda tambah.

Untuk mengalih keluar saluran daripada senarai kegemaran:

**1 -** Semasa menonton TV, tekan OK untuk membuka senarai saluran semasa.

**2 -** Tekan kekunci Kuning untuk Pilih Jenis.

**3 -** Pilih Kegemaran, kemudian pilih senarai

Kegemaran1 hingga Kegemaran4 yang mahu diedit.

**4 -** Tekan kekunci Hijau untuk Pengendalian Saluran.

**5 -** Pilih Alih dan tekan kekunci Navigasi ke atas atau ke bawah untuk mengalihkan saluran ke kedudukan yang anda mahukan. Tekan OK untuk mengesahkan. **6 -** Pilih Padam untuk mengalih keluar saluran itu daripada senarai saluran kegemaran.

# <span id="page-15-0"></span>6.4. Kawalan Ibu Bapa

## Saluran Disekat

Anda boleh mengunci saluran untuk mengelakkan kanak-kanak daripada menonton saluran. Untuk menonton saluran yang dikunci, anda perlu memasukkan kod PIN 4 digit dahulu. Anda tidak boleh mengunci program daripada peranti yang disambungkan.

Untuk mengunci atau membuka kunci saluran:

**1 -** Tekan MENU > pilihan TV > Kawalan Ibu Bapa dan tekan OK.

**2 -** Masukkan kod PIN anda jika perlu.

**3 -** Pilih Saluran Disekat dan tekan OK.

**4 -** Tekan Kekunci navigasi ke atas atau ke bawah untuk memilih saluran yang anda mahu kunci atau buka kunci dan tekan OK.

**5 -** Saluran yang dikunci akan ditandakan dengan ikon kunci.

**6 -** Tekan Kembali berulang kali jika perlu, untuk menutup menu.

### Sekatan Program

Untuk menghalang kanak-kanak daripada menonton program yang mungkin tidak sesuai mereka, anda boleh menetapkan penilaian.

Saluran digital boleh menjadikan programnya dinilai. Apabila penilaian program adalah sama atau lebih daripada penilaian yang anda tetapkan, program akan dikunci. Untuk menonton program yang dikunci, anda perlu memasukkan kod PIN dahulu.

Untuk menetapkan penilaian:

**1 -** Tekan MENU > pilihan TV > Kawalan Ibu Bapa dan tekan OK.

- **2** Masukkan kod PIN anda jika perlu.
- **3** Pilih Sekatan Rancangan dan tekan OK.
- **4** Pilih Hidup untuk menetapkan penilaian.
- **5** Pilih Sistem Penarafan / Penilaian dan tekan OK.
- **6** Tetapkan sekatan untuk anak anda.
- **7** Tekan Kembali berulang kali jika perlu, untuk menutup menu.

Untuk mematikan penilaian ibu bapa, pilih Tiada. Bagaimanapun, di sesetengah negara anda perlu menetapkan penilaian.

Untuk sesetengah penyiar/operator, TV hanya mengunci program dengan penilaian yang lebih tinggi. Penilaian ibu bapa ditetapkan untuk semua saluran.

## Input Disekat

Untuk mengelakkan penggunaan peranti yang disambungkan, anda boleh mengunci sumber input. Untuk menyambungkan sumber input yang dikunci, anda perlu memasukkan kod PIN 4 digit dahulu.

Untuk mengunci atau membuka kunci sumber input: **1 -** Tekan MENU > pilihan TV > Kawalan Ibu Bapa dan tekan OK.

- **2** Masukkan kod PIN anda jika perlu.
- **3** Pilih Input Disekat dan tekan OK.

**4 -** Tekan Kekunci navigasi ke atas atau ke bawah untuk memilih sumber yang anda mahu kunci atau buka kunci dan tekan OK.

<span id="page-16-1"></span>**5 -** Sumber yang dikunci akan ditandakan dengan ikon kunci.

**6 -** Tekan Kembali berulang kali jika perlu, untuk menutup menu.

### Tukar PIN

Tetapkan kod PIN baharu atau tetapkan semula. Kod PIN digunakan untuk mengunci atau membuka kunci saluran atau program.

**1 -** Tekan MENU > pilihan TV > Kawalan Ibu Bapa dan tekan OK.

- **2** Masukkan kod PIN anda jika perlu.
- **3** Pilih Tukar PIN dan tekan OK.
- **4** Masukkan kod PIN semasa dan kod PIN baharu.

**5 -** Tekan Kembali berulang kali jika perlu, untuk menutup menu.

# <span id="page-16-0"></span>6.5. TV Interaktif

## Tentang iTV

Dengan TV interaktif, beberapa penyiar digital menggabungkan program TV normal mereka dengan halaman maklumat atau hiburan. Di sesetengah halaman, anda boleh memberi respons terhadap program atau mengundi, membeli-belah dalam talian atau membayar program video atas permintaan.

### HbbTV

TV Interaktif kadangkala dirujuk sebagai Teks Digital atau butang Merah. Tetapi setiap sistem adalah berbeza.

Lawati laman web Internet penyiar untuk mendapatkan maklumat lanjut.

## Apa Yang Anda Perlukan

TV Interaktif hanya tersedia pada saluran TV digital. Untuk menikmati manfaat penuh TV Interaktif, anda memerlukan sambungan Internet (jalur lebar) berkelajuan tinggi ke TV.

### HbbTV

Jika saluran TV menawarkan halaman HbbTV, anda perlu menghidupkan HbbTV dahulu dalam tetapan TV untuk melihat halaman.

Untuk menghidupkan sokongan HBBTV

MENU > Pilihan TV > Pilihan lanjutan > Tetapan HbbTV

## Gunakan iTV

### Buka halaman iTV

Kebanyakan saluran yang menawarkan HbbTV atau iTV menjemput anda untuk menekan kekunci warna atau kekunci OK untuk membuka program interaktif mereka.

### Navigasi halaman iTV

Anda boleh menggunakan kekunci anak panah dan warna, kekunci nombor dan kekunci Kembali untuk menavigasi halaman iTV.

Anda boleh menggunakan

kekunci Main, Jeda dan Henti untuk menonton video dalam halaman iTV.

### Tutup halaman iTV

Kebanyakan halaman iTV memaklumi anda kekunci yang perlu digunakan untuk menutup halaman. Untuk memaksa halaman iTV ditutup, tukar kepada saluran TV dan tekan Kembali.

# <span id="page-17-2"></span><span id="page-17-0"></span>7. Sambungkan Peranti

# <span id="page-17-1"></span>7.1. Perihal Sambungan

## Panduan Ketersambungan

Sentiasa sambungkan peranti TV dengan sambungan kualiti paling tinggi yang tersedia. Gunakan juga kabel berkualiti baik untuk memastikan pemindahan gambar dan bunyi yang baik.

Apabila anda menyambungkan peranti, TV mengecam jenisnya dan memberikan nama jenis yang betul kepada setiap peranti. Anda boleh menukar nama jenis jika mahu. Jika nama jenis yang betul untuk peranti ditetapkan, TV secara automatik bertukar ke tetapan TV paling sesuai apabila anda beralih ke peranti ini dalam menu Sumber.

## Port antena

Jika anda mempunyai Kotak set atas (penerima digital) atau Perakam, sambungkan kabel antena untuk menjalankan isyarat antena melalui Kotak set atas dan/atau Perakam dahulu sebelum memasuki TV. Melalui cara ini, antena dan Kotak set atas boleh menghantar kemungkinan saluran tambahan ke Perakam untuk merakam.

## Port HDMI

### Kualiti HDMI

Sambungan HDMI mempunyai kualiti gambar dan bunyi yang terbaik. Satu kabel HDMI menggabungkan isyarat video dan audio. Gunakan kabel HDMI untuk isyarat TV Definisi Tinggi (HD).

Untuk pemindahan kualiti isyarat yang terbaik, gunakan kabel HDMI berkelajuan Tinggi dan jangan gunakan kabel HDMI yang lebih daripada 5 m.

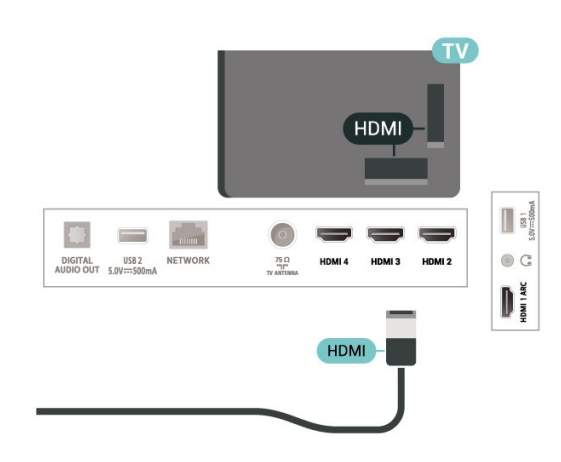

Perlindungan salinan

HDCP (Perlindungan Kandungan Digital Lebar Jalur Tinggi) ialah isyarat perlindungan salinan yang menghalang penyalinan kandungan daripada cakera DVD atau Cakera Blu-ray. Turut dirujuk sebagai DRM (Pengurusan Hak Digital).

### HDMI ARC

Hanya HDMI 1 pada TV menyokong HDMI ARC (Saluran Audio Kembali).

Jika peranti tersebut, biasanya Sistem Teater Rumah (HTS), bar bunyi atau penerima AV, turut mempunyai sambungan HDMI ARC, sambungkannya kepada HDMI 1 pada TV ini. Dengan sambungan HDMI ARC, anda tidak perlu menyambungkan kabel audio tambahan yang menghantar bunyi gambar TV ke HTS. Sambungan HDMI ARC menggabungkan keduadua isyarat.

Anda boleh menggunakan mana-mana sambungan HDMI pada TV ini untuk menyambungkan HTS tetapi ARC hanya tersedia untuk 1 peranti/sambungan pada satu-satu masa.

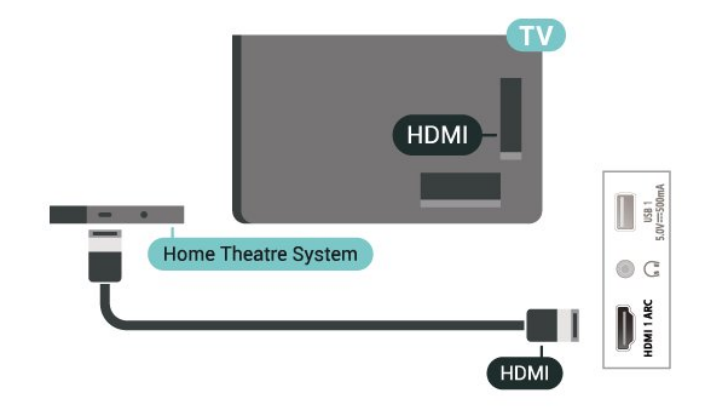

### HDMI CEC

Sambungkan peranti yang serasi HDMI CEC kepada TV anda, anda boleh mengendalikannya dengan alat kawalan jauh TV.

<span id="page-18-0"></span>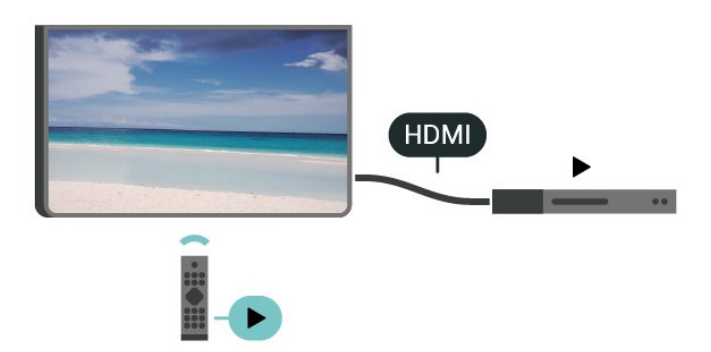

HDMI CEC (Kawalan Elektronik Pengguna) perlu dihidupkan pada TV dan peranti yang disambungkan.

Hidupkan CEC

Benarkan TV untuk mengawal peranti HDMI.

Tetapan > Saluran & Input > Input > Kawalan HDMI.

#### Automati peranti

Matikan peranti HDMI dengan TV.

Tetapan > Saluran & Input > Input > Peranti dimatikan secara automatik.

#### Autohidup TV

Hidupkan TV dengan peranti HDMI.

Tetapan > Saluran & Input > Input > TV dihidupkan secara automatik.

#### Versi EDID HDMI

Semak nombor versi EDID HDMI.

Tetapan > Saluran & Input > Input > Versi HDMI EDID.

### Senarai Peranti CEC

Semak senarai peranti HDMI CEC yang disambungkan.

<span id="page-18-1"></span>Tetapan > Saluran & Input > Input > Senarai peranti CEC.

### Nota:

• HDMI CEC mungkin tidak boleh digunakan dengan peranti daripada jenama lain.

• Kefungsian HDMI CEC mempunyai nama yang

berbeza pada jenama berbeza. Beberapa contoh ialah: Anynet, Aquos Link, Bravia Theatre Sync, Kuro Link, Simplink dan Viera Link. Tidak semua jenama serasi sepenuhnya dengan EasyLink. Contoh nama penjenamaan HDMI CEC adalah harta pemilik masingmasing.

# 7.2. Sistem Teater Rumah - **HTS**

### Sambung dengan HDMI ARC

Gunakan kabel HDMI untuk menyambungkan Sistem Teater Rumah (HTS) ke TV. Anda boleh menyambungkan Philips Soundbar atau HTS dengan pemain cakera terbina dalam.

#### HDMI ARC

Jika Sistem Teater Rumah anda mempunyai sambungan HDMI ARC, anda boleh menggunakan sambungan HDMI ARC pada TV untuk membuat sambungan. Dengan HDMI ARC, anda tidak perlu menyambungkan kabel audio tambahan. Sambungan HDMI ARC menggabungkan kedua-dua isyarat. Oleh sebab HDMI 1 pada TV dapat menawarkan isyarat Saluran Audio Kembali (ARC), TV hanya boleh menghantar isyarat ARC kepada sambungan HDMI ini.

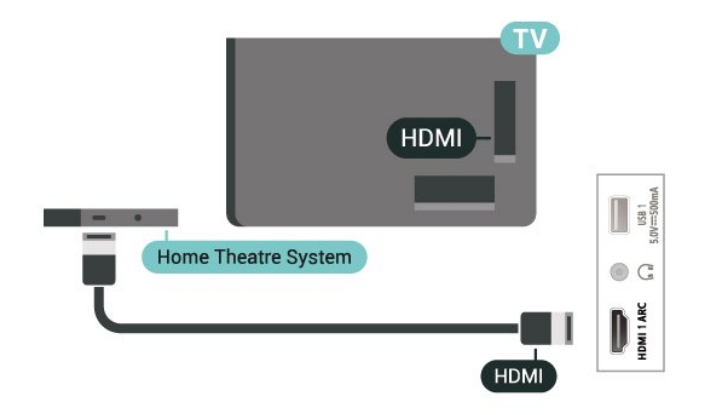

Penyegerakan audio ke video (segerak)

Jika bunyi tidak sepadan dengan video pada skrin, anda boleh menetapkan lengah pada kebanyakan Sistem Teater Rumah dengan pemain cakera agar sepadan dengan bunyi dengan video.

# 7.3. Peranti Video

## HDMI

Gunakan kabel HDMI berkelajuan Tinggi untuk disambungkan dengan kualiti gambar dan bunyi yang terbaik.

Untuk pemindahan kualiti isyarat yang terbaik, gunakan kabel HDMI Berkelajuan tinggi dan jangan gunakan kabel HDMI yang lebih panjang daripada 5 m, dan juga sambungkan peranti yang menyokong HDR pada mana-mana satu sambungan HDMI.

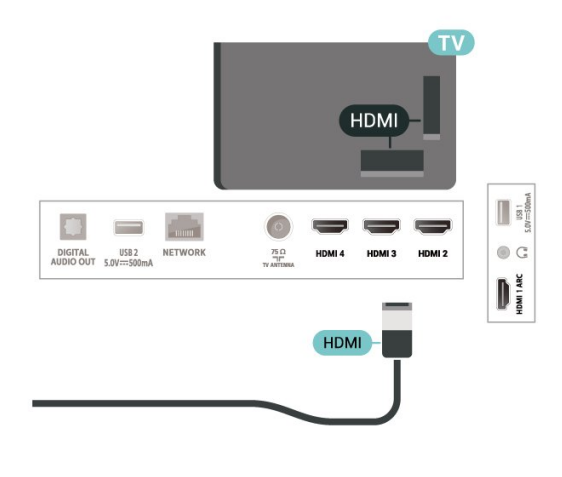

# <span id="page-19-0"></span>7.4. Peranti Audio

## <span id="page-19-1"></span>Audio Keluar Digital - Optik

Audio Keluar - Optik adalah sambungan bunyi berkualiti tinggi.

Sambungan optik ini boleh membawa saluran radio 5.1. Jika peranti anda, yang biasanya merupakan Sistem Teater Rumah (HTS), tidak mempunyai sambungan HDMI ARC, anda boleh menggunakan sambungan ini dengan sambungan Audio Dalam - Optik pada HTS. Sambungan Audio Keluar - Optik menghantar bunyi daripada TV ke HTS.

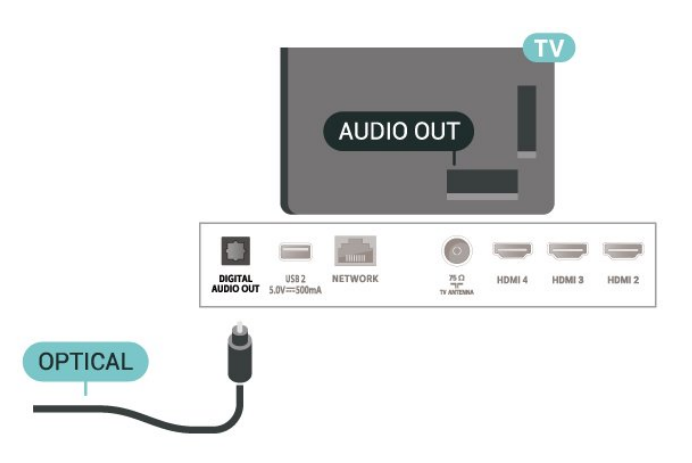

## Fon Kepala

Anda boleh menyambungkan set fon kepala kepada sambungan di bahagian belakang TV. Sambungan ialah bicu mini 3.5mm. Anda boleh melaraskan kelantangan fon kepala secara berasingan.

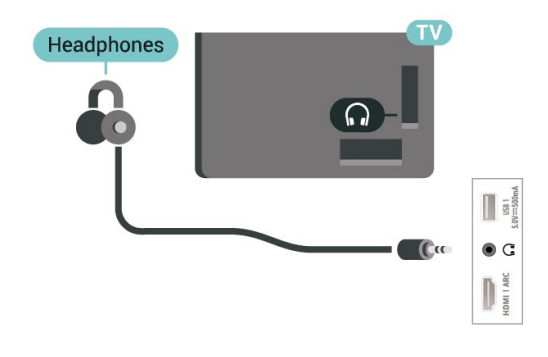

# 7.5. Pemacu Kilat USB

Anda boleh melihat foto atau memainkan muzik dan video anda daripada pemacu kilat USB yang disambungkan.

Masukkan pemacu kilat USB dalam salah satu sambungan USB pada TV semasa TV dihidupkan.

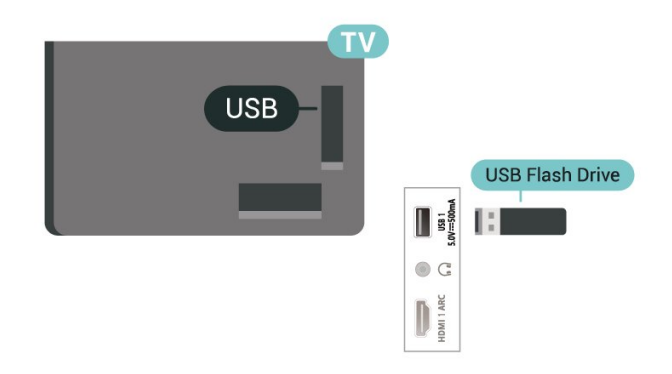

Untuk melihat fail daripada pemacu kilat USB, tekan Utama, klik ikon aplikasi MMP (MultiMediaPlayer) untuk memulakan aplikasi.

Untuk berhenti menonton kandungan pemacu kilat USB, tekan EXIT atau pilih aktiviti lain. Keluar daripada aplikasi MMP sebelum anda memutuskan sambungan pemacu kilat.

Untuk mengalih keluar pemacu kilat USB dengan selamat:

- **1** Pergi ke Tetapan > Sistem > Storan.
- **2** Pilih pemacu kilat anda dan tekan OK.
- **3** Pilih Keluarkan dan tekan OK.

**4 -** Tunggu sehingga prosedur pengeluaran selesai, kemudian tarik keluar pemacu kilat.

### Ultra HD pada USB

Anda boleh melihat foto dalam resolusi Ultra HD daripada peranti USB atau pemacu kilat yang disambungkan. TV akan merendahkan resolusi jika resolusi foto lebih tinggi.

# <span id="page-21-6"></span><span id="page-21-1"></span><span id="page-21-0"></span>8.1. Apa Yang Anda Perlukan

Anda boleh menyambungkan peranti wayarles dengan Bluetooth® kepada TV ini – pembesar suara atau fon kepala wayarles.

Untuk mendayakan audio TV pada pembesar suara wayarles, anda perlu menggandingkan pembesar suara wayarles dengan TV. TV hanya boleh memainkan bunyi pada satu pembesar suara pada satu-satu masa.

### <span id="page-21-3"></span>Perhatian

Sebelum anda membeli sistem pembesar suara Bluetooth® wayarles, sila ketahui lebih lanjut tentang model terbaru dan cari peranti dengan penarafan kependaman rendah. Minta nasihat daripada penjual anda.

### Penafian:

Atas sebab had penghantaran teknologi wayarles Bluetooth®, sedikit lengah bunyi mungkin berlaku apabila anda mendengar audio pada fon kepala Bluetooth® atau pembesar suara Bluetooth® anda.

<span id="page-21-4"></span>Apabila hal ini berlaku, anda mungkin melihat watak menggerakkan bibir tetapi terdapat sedikit kelewatan dalam dialog yang dituturkan. Perkara ini biasanya dikenali sebagai ralat Penyegerakan bibir.

# <span id="page-21-2"></span>8.2. Menggandingkan Peranti

Tempatkan pembesar suara wayarles dalam jarak 5 meter dari TV. Baca manual pengguna peranti untuk maklumat khusus tentang penggandingan dan julat wayarles. Pastikan tetapan Bluetooth® pada TV dihidupkan.

<span id="page-21-5"></span>Apabila pembesar suara wayarles digandingkan, anda boleh memilih pembesar suara tersebut untuk memainkan bunyi TV. Apabila peranti digandingkan, anda tidak perlu menggandingkan peranti sekali lagi melainkan anda mengalih keluar peranti.

Untuk menggandingkan peranti Bluetooth® dengan TV:

**1 -** Hidupkan peranti Bluetooth® dan letakkannya dalam lingkungan TV.

**2 -** Tekan Tetapan > Alat Kawalan Jauh & Aksesori dan tekan OK.

**3 -** Pilih Gandingkan aksesori dan tekan OK. Ikut arahan pada skrin. Anda akan menggandingkan peranti dengan TV dan TV akan menyimpan sambungan. Anda mungkin perlu menyahgandingkan peranti dahulu jika bilangan maksimum peranti yang digandingkan telah dicapai.

**4 -** Tekan Kembali berulang kali jika perlu, untuk menutup menu.

### Nota:

Hanya satu output bunyi Bluetooth® boleh digandingkan pada satu masa, jika anda mahu menggandingkan pembesar suara atau fon kepala Bluetooth® yang lain, sila nyahgandingkan yang sedia ada dahulu.

## 8.3. Pilih Peranti

Untuk memilih peranti wayarles:

**1 -** Tekan Tetapan > Alat Kawalan Jauh & Aksesori dan tekan OK.

**2 -** Dalam senarai, pilih peranti wayarles dan tekan OK.

**3 -** Tekan Kembali berulang kali jika perlu, untuk menutup menu.

## 8.4. Namakan semula Peranti

Untuk menamakan semula peranti wayarles:

**1 -** Tekan Tetapan > Alat Kawalan Jauh & Aksesori dan tekan OK.

**2 -** Dalam senarai, pilih peranti wayarles dan tekan OK.

- **3** Pilih Namakan Semula dan tekan OK.
- **4** Masukkan nama baharu untuk peranti.

**5 -** Tekan Kembali berulang kali jika perlu, untuk menutup menu.

# 8.5. Alih Keluar Peranti

Anda boleh menyambung atau memutuskan sambungan peranti Bluetooth® wayarles. Anda juga boleh mengalih keluar peranti Bluetooth® wayarles. Jika anda mengalih keluar peranti Bluetooth®, peranti akan dinyahgandingkan.

Untuk mengalih keluar atau memutuskan sambungan peranti wayarles:

**1 -** Tekan Tetapan > Alat Kawalan Jauh & Aksesori dan tekan OK.

**2 -** Dalam senarai, pilih peranti wayarles dan tekan OK.

**3 -** Pilih Lupakan dan tekan OK.

**4 -** Tekan Kembali berulang kali jika perlu, untuk menutup menu.

# <span id="page-23-2"></span><span id="page-23-0"></span>9. Sambungkan Google TV anda

# <span id="page-23-1"></span>9.1. Rangkaian dan Internet

## Rangkaian Rumah

Untuk menikmati keupayaan penuh Google TV Philips anda, TV anda perlu disambungkan kepada Internet.

Sambungkan TV ke rangkaian rumah dengan sambungan Internet berkelajuan tinggi. Anda boleh sambungkan TV anda secara wayarles atau berwayar kepada penghala rangkaian anda.

## Sambung kepada Rangkaian

Sambungan Wayarles

Apa Yang Anda Perlukan

Untuk menyambungkan TV ke Internet secara wayarles, anda memerlukan penghala Wi-Fi dengan sambungan ke Internet.

Gunakan sambungan (jalur lebar) kelajuan tinggi ke Internet.

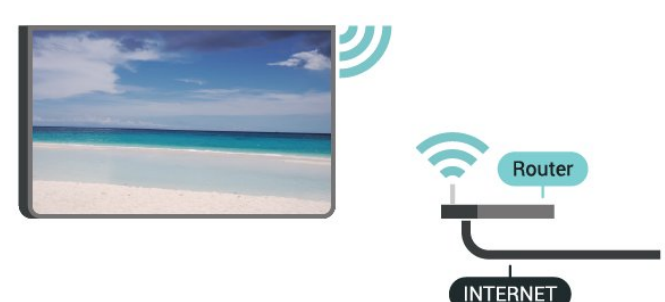

Hidupkan atau Matikan Wi-Fi

Tetapan > Rangkaian & Internet > Wi-Fi.

### Buat Sambungan

Tetapan > Rangkaian & Internet > Wi-Fi.

**1 -** Dalam senarai rangkaian yang ditemui, pilih pada rangkaian wayarles anda. Jika rangkaian anda tiada dalam senarai kerana nama rangkaian disembunyikan (anda mematikan siaran SSID penghala),

pilih Tambahkan rangkaian baharu untuk

memasukkan sendiri nama rangkaian.

**2 -** Ikut arahan pada skrin.

**3 -** Mesej akan ditunjukkan apabila sambungan berjaya.

### Masalah

Rangkaian wayarles tidak ditemui atau herot

• Ketuhar gelombang mikro, telefon DECT atau peranti Wi-Fi 802.11b/g/n lain yang berdekatan dengan anda mungkin akan mengganggu rangkaian wayarles tersebut.

• Pastikan bahawa tembok api dalam rangkaian anda membenarkan akses kepada sambungan wayarles TV.

• Jika rangkaian wayarles tidak berfungsi dengan betul di rumah anda, cuba gunakan pemasangan rangkaian berwayar.

Internet tidak berfungsi

• Jika sambungan kepada penghala OK, periksa sambungan penghala kepada Internet pula.

Sambungan PC dan Internet adalah lemah • Rujuk manual pengguna penghala wayarles anda untuk mendapatkan maklumat mengenai julat dalam bangunan, kadar pemindahan dan faktor kualiti isyarat yang lain.

• Gunakan sambungan Internet kelajuan tinggi (jalur lebar) untuk penghala anda.

DHCP

• Jika sambungan gagal, cuba semak tetapan DHCP (Protokol Konfigurasi Hos Dinamik) pada penghala. DHCP perlu dihidupkan.

### Sambungan Berwayar

Apa Yang Anda Perlukan

Untuk menyambungkan TV ke Internet, anda memerlukan penghala rangkaian dengan sambungan ke Internet. Gunakan sambungan (jalur lebar) kelajuan tinggi ke Internet.

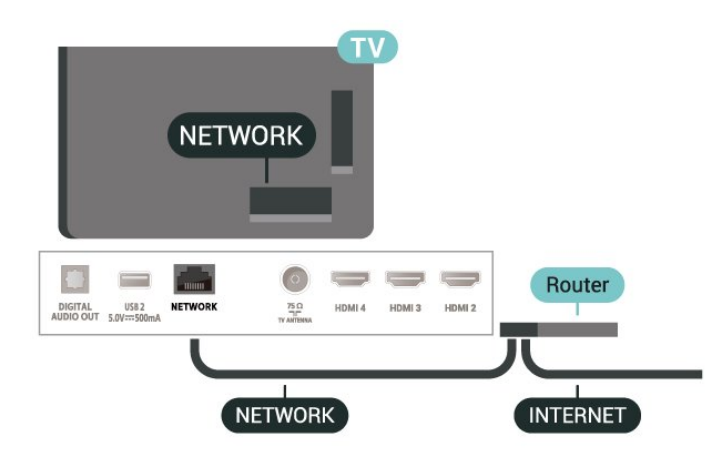

### Buat Sambungan

**1 -** Sambungkan penghala ke TV dengan kabel rangkaian (Kabel ethernet\*\*).

- **2** Pastikan bahawa penghala dihidupkan.
- **3** TV mencari sambungan rangkaian secara kerap.

**4 -** Mesej akan ditunjukkan apabila sambungan berjaya.

Jika sambungan gagal, anda boleh menyemak tetapan DHCP penghala. DHCP perlu dihidupkan.

\*\*Untuk mematuhi peraturan EMC, gunakan FTP Cat bertebat. Kabel Ethernet 5E.

# <span id="page-24-0"></span>9.2. Akaun Google

## Daftar Masuk ke Akaun Google

Untuk menikmati keupayaan penuh Google TV Philips anda, anda boleh mendaftar masuk ke Google menggunakan Akaun Google anda.

Dengan mendaftar masuk, anda akan dapat bermain permainan kegemaran anda pada telefon, tablet dan TV. Anda juga akan mendapat cadangan video dan muzik tersuai pada skrin utama TV anda serta akses kepada YouTube, Google Play dan aplikasi lain.

Daftar masuk ke akaun Google dalam Mod Asas

Jika anda tidak memilih untuk mendaftar masuk ke akaun Google semasa pemasangan TV yang pertama, TV anda akan berfungsi dalam Mod Asas. Anda boleh log masuk dengan akaun Google untuk menukar TV anda kepada Mod Penuh pada bila-bila masa. Gunakan akaun Google sedia ada anda untuk mendaftar masuk ke TV anda. Akaun Google terdiri daripada alamat e-mel dan kata laluan. Jika anda masih tidak mempunyai Akaun Google, gunakan komputer atau tablet anda untuk mencipta akaun (accounts.google.com).

Untuk mendaftar masuk selepas pemasangan TV:

**1 -** Pilih Tetapan > Sediakan Google TV dan tekan OK.

**2 -** Selain itu, tekan Utama untuk kembali ke skrin Utama, pilih sepanduk Google TV dan tekan OK. **3 -** Dengan papan kekunci pada skrin, masukkan

alamat e-mel anda dan tekan OK.

**4 -** Masukkan kata laluan anda dan tekan OK untuk daftar masuk.

## Tetapan Akaun Google

Anda boleh menetapkan atau melihat beberapa tetapan atau maklumat tertentu Google. Anda boleh mengurus Perkhidmatan anda, menetapkan Keutamaan kandungan anda, Auto main treler, Pembelian dan sewaan yang tersembunyi, Pembayaran dan pembelian. Sesuaikan Google Assistant anda, tetapkan kepada Mod Aplikasi sahaja, atau Alih keluar akaun Google ini.

Untuk membuka tetapan ini…

- **1** Daftar masuk ke akaun Google anda.
- **2** Pilih Tetapan > Akaun & Daftar Masuk dan tekan OK.
- **3** Terokai tetapan akaun Google yang berbeza.
- **4** Tekan Kembali jika perlu, untuk menutup menu.

# <span id="page-25-3"></span><span id="page-25-0"></span>10. Aplikasi

# <span id="page-25-1"></span>10.1. Mengenai Aplikasi

Anda boleh menemukan Aplikasi kegemaran anda pada baris Aplikasi anda dalam menu Utama.

Seperti aplikasi pada telefon pintar atau tablet anda, aplikasi pada TV anda menawarkan fungsi tertentu untuk pengalaman TV yang unggul. Aplikasi seperti YouTube, permainan, kedai video.

Aplikasi mungkin berasal daripada Gedung Google Play™. Untuk bermula, beberapa aplikasi praktikal diprapasang pada TV anda.

Untuk memasang aplikasi daripada Gedung Google Play™, TV perlu disambungkan kepada Internet. Anda perlu mendaftar masuk dengan Akaun Google untuk menggunakan aplikasi Google Play dan Gedung Google Play™. Pilih aplikasi yang ingin anda pasang dan pilih butang Pasang untuk memulakan pemasangan. Setelah pemasangan aplikasi selesai, anda boleh memilih butang Buka untuk membuka aplikasi, atau butang Nyahpasang untuk menyahpasang aplikasi.

# <span id="page-25-2"></span>10.2. Google Play

## Filem dan TV

Dengan aplikasi Google Play , anda boleh menyewa atau membeli filem dan rancangan TV untuk ditonton di TV.

Apa Yang Anda Perlukan

• TV anda perlu disambungkan ke Internet

• anda perlu mendaftar masuk dengan Akaun Google anda pada TV

• tambah kad kredit ke Akaun Google anda untuk membeli filem dan rancangan TV

Untuk menyewa atau membeli filem atau rancangan TV:

- **1** Pergi ke Tetapan > Aplikasi > Lihat semua aplikasi
- > Tunjukkan aplikasi sistem dan pilih Google TV.
- **2** Pilih filem atau rancangan TV dan tekan OK.

**3 -** Pilih pembelian yang anda mahu dan tekan OK. Anda akan dibawa melalui prosedur pembelian.

Untuk menonton filem atau rancangan TV yang disewa atau dibeli:

**1 -** Pergi ke Tetapan > Aplikasi > Lihat semua aplikasi

> Tunjukkan aplikasi sistem dan pilih Google TV.

**2 -** Pilih filem atau rancangan TV daripada pustaka

anda dalam aplikasi, pilih tajuk dan tekan OK.

**3 -** Anda boleh menggunakan kekunci Henti, Jeda, Mandir atau Mundar laju pada alat kawalan jauh.

**4 -** Untuk menghentikan aplikasi Filem &

TV, tekan Kembali berulang kali atau tekan EXIT.

Temukan maklumat lanjut di www.support.google.com/googletv

## Muzik

Dengan YouTube Music, anda boleh memainkan muzik kegemaran anda pada TV.

Anda boleh membeli muzik baharu pada komputer atau peranti mudah alih anda. Atau, pada TV anda, anda boleh mendaftar untuk Semua Akses, langganan Muzik Google Play. Selain daripada itu, anda boleh memainkan muzik yang anda miliki, disimpan pada komputer anda.

Apa Yang Anda Perlukan

- TV anda perlu disambungkan ke Internet
- anda perlu mendaftar masuk dengan Akaun Google anda pada TV

• tambah kad kredit ke Akaun Google anda untuk melanggan muzik

Untuk memulakan YouTube Music:

- **1** Pergi ke Tetapan > Aplikasi > Lihat semua aplikasi
- > Tunjukkan aplikasi sistem dan pilih YouTube Music.
- **2** Pilih muzik yang anda mahu dan tekan OK.
- **3** Untuk menghentikan aplikasi Muzik,

tekan Kembali berulang kali atau tekan EXIT.

Temukan maklumat lanjut di www.support.google.com/googletv atau support.google.com/youtubemusic

## Permainan

Dengan Permainan Google Play, anda boleh memainkan permainan pada TV. Dalam talian atau luar talian.

Anda boleh melihat permainan yang rakan anda sedang main atau anda boleh menyertai permainan dan bersaing. Anda boleh menjejaki pencapaian anda atau memulakan di tempat anda berhenti.

Apa Yang Anda Perlukan

- TV anda perlu disambungkan ke Internet
- anda perlu mendaftar masuk dengan Akaun Google anda pada TV
- tambah kad kredit ke Akaun Google anda untuk

### membeli permainan baharu

Mulakan aplikasi Permainan Google Play untuk memilih dan memasang aplikasi permainan baharu pada TV anda. Sesetengah permainan adalah percuma. Mesej kelihatan jika permainan tertentu memerlukan pad permainan untuk bermain permainan.

Untuk memulakan atau menghentikan Permainan Google Play:

**1 -** Pergi ke Tetapan > Aplikasi > Lihat semua aplikasi > Tunjukkan aplikasi sistem dan pilih Permainan Google Play.

**2 -** Pilih permainan untuk bermain atau pilih permainan baharu untuk dipasang dan tekan OK. **3 -** Apabila selesai, tekan Kembali berulang kali atau tekan EXIT atau hentikan aplikasi dengan butang keluar/henti yang tersendiri.

Temukan maklumat lanjut di www.support.google.com/googletv

## Gedung Google Play

<span id="page-26-0"></span>Anda boleh memuat turun dan memasang aplikasi baharu daripada Gedung Google Play. Sesetengah aplikasi adalah percuma.

Apa Yang Anda Perlukan

• TV anda perlu disambungkan ke Internet

• anda perlu mendaftar masuk dengan Akaun Google anda pada TV

• tambah kad kredit ke Akaun Google anda untuk membeli aplikasi

Untuk memasang aplikasi baharu:

**1 -** Pergi ke Tetapan > Aplikasi > Lihat semua aplikasi > Tunjukkan aplikasi sistem dan pilih Gedung Play

Google dan tekan OK.

**2 -** Pilih aplikasi yang anda mahu pasang dan tekan OK.

**3 -** Untuk menutup Gedung Google Play,

tekan Kembali berulang kali atau tekan EXIT.

### Kawalan ibu bapa

<span id="page-26-1"></span>Dalam Gedung Google Play, anda boleh menyembunyikan aplikasi mengikut kematangan pengguna/pembeli. Anda perlu memasukkan kod PIN bagi memilih atau menukar tahap kematangan.

Untuk menetapkan kawalan ibu bapa:

- **1** Pergi ke Tetapan > Aplikasi > Lihat semua aplikasi > Tunjukkan aplikasi sistem dan pilih Gedung Play Google dan tekan OK.
- **2** Pilih Tetapan > Kawalan Ibu Bapa.
- **3** Pilih tahap kematangan yang anda mahu.
- **4** Masukkan kod PIN mengikut permintaan.

**5 -** Untuk menutup Gedung Google Play, tekan Kembali berulang kali atau tekan EXIT.

Temukan maklumat lanjut di www.support.google.com/googletv

## Pembayaran

Untuk membuat pembayaran bagi Google Play pada TV, anda perlu menambah bentuk pembayaran - kad kredit (luar dari Amerika Syarikat) - ke Akaun Google anda. Apabila anda membeli filem atau rancangan TV, anda akan dicaj pada kad kredit ini.

Untuk menambahkan kad kredit:

**1 -** Pada komputer anda, pergi ke

accounts.google.com dan daftar masuk dengan Akaun Google yang anda akan gunakan dengan Google Play pada TV.

**2 -** Pergi ke wallet.google.com untuk menambah kad ke Akaun Google anda.

**3 -** Masukkan data kad kredit anda dan terima terma dan syarat.

# 10.3. Mulakan atau Hentikan Aplikasi

Anda boleh memulakan aplikasi daripada skrin Utama.

Untuk memulakan aplikasi:

**1 -** Tekan Utama.

**2 -** Pergi ke baris Aplikasi anda, pilih aplikasi yang anda mahu dan tekan OK.

**3 -** Sebagai alternatif, anda boleh pergi ke Tetapan > Aplikasi > Lihat semua aplikasi atau Tunjukkan aplikasi sistem untuk memilih aplikasi yang hendak dibuka.

**4 -** Untuk menghentikan aplikasi, tekan Kembali atau tekan EXIT atau hentikan aplikasi dengan butang keluar/henti yang tersendiri.

# 10.4. Uruskan Aplikasi

### Tetapan > Aplikasi.

Jika anda menghentikan aplikasi dan kembali ke menu Utama, aplikasi tidak berhenti sepenuhnya. Aplikasi masih berjalan dalam latar belakang agar tersedia apabila anda memulakannya semula. Untuk berjalan dengan lancar, kebanyakan aplikasi perlu menyimpan beberapa data dalam memori cache TV. Mungkin baik untuk menghentikan aplikasi sepenuhnya atau mengosongkan data cache aplikasi tertentu untuk mengoptimumkan prestasi keseluruhan aplikasi dan untuk memastikan penggunaan memori rendah pada TV anda. Malah, adalah lebih baik untuk menyahpasang aplikasi yang anda tidak lagi gunakan.

# <span id="page-28-1"></span><span id="page-28-0"></span>11.1. Beralih kepada peranti

Daripada senarai Sumber, anda boleh beralih ke mana-mana peranti yang disambungkan. Anda boleh beralih kepada penala untuk menonton TV atau memainkan fail daripada Pemacu Kilat USB yang tersambung. Anda boleh bertukar kepada peranti disambungkan anda untuk menonton programnya, penerima digital atau pemain Cakera Blu-ray.

Untuk beralih kepada peranti yang disambungkan: **1 -** Tekan SOURCES untuk membuka menu Sumber. **2 -** Pilih salah satu item dalam senarai sumber dan tekan OK. TV akan menunjukkan program atau kandungan peranti.

### Main Satu Sentuhan

Apabila TV ditetapkan kepada mod tunggu sedia, anda boleh menghidupkan pemain cakera dengan alat kawalah jauh TV anda.

Untuk menghidupkan kedua-dua pemain cakera dan TV daripada mod tunggu sedia dan mula memainkan cakera dengan serta-merta, tekan Main pada alat kawalan jauh TV. Peranti perlu disambungkan dengan kabel HDMI dan HDMI CEC bagi kedua-dua TV dan peranti perlu dihidupkan.

# <span id="page-29-3"></span><span id="page-29-0"></span>12. Tetapan

# <span id="page-29-1"></span>12.1. Pilihan TV

Tekan MENU untuk memilih salah satu menu di bawah, kemudian tekan OK.

### Sumber

Pilih untuk membuka menu Sumber.

Gambar

Pilih salah satu gaya gambar pratetap untuk tontonan gambar yang sesuai.

### Skrin

Pilih salah satu format gambar pratetap yang dapat dimuatkan pada skrin.

### Bunyi

Pilih salah satu gaya bunyi pratetap untuk pengalaman bunyi yang sesuai.

### Kuasa

Tetapkan pemasa untuk menjimatkan tenaga.

Kawalan Ibu Bapa

Tetapkan penilaian ibu bapa untuk program.

Muat Turun Manual OAD

Imbas untuk mencari kemas kini Perisian secara tanpa wayar.

Nota: OAD adalah untuk Thailand, Malaysia dan Vietnam sahaja.

Pilihan lanjutan

Laraskan tetapan lanjutan.

Tetapan

Lihat menu tetapan.

# <span id="page-29-2"></span>12.2. Tetapan Gambar

## Mod Gambar

### Pilih gaya

Tetapan > Paparan & Bunyi > Gambar > Mod gambar.

Untuk pelarasan gambar yang mudah, anda boleh memilih gaya gambar pratetap.

- Pengguna Keutamaan gambar yang anda tetapkan semasa permulaan awal.
- Standard Tetapan paling mementingkan tenaga
- Terang Sesuai untuk tontonan waktu siang
- Sukan Sesuai untuk sukan
- Filem Sesuai untuk menonton filem dengan kesan studio asli
- Permainan\* Sesuai untuk bermain permainan
- Penjimatan tenaga Sesuai untuk menjimatkan tenaga

\* Gaya gambar - Permainan tidak tersedia untuk sesetengah sumber video.

Apabila TV menerima isyarat Dolby Vision HDR, pilih gaya gambar di bawah:

- Dolby Vision Cerah
- Dolby Vision Gelap
- Dolby Vision Terang
- Permainan Dolby Vision

Apabila TV menerima isyarat HDR10, pilih gaya gambar berikut:

- Pengguna(HDR10)
- Standard(HDR10)
- Terang(HDR10)
- Sukan(HDR10)
- Filem(HDR10)
- Permainan(HDR10)
- Penjimatan Tenaga(HDR10)

Apabila TV menerima isyarat HDR10+, pilih gaya gambar berikut:

- Pengguna(HDR10Plus)
- Standard(HDR10Plus)
- Terang(HDR10Plus)
- Sukan(HDR10Plus)
- Filem (HDR10Plus)
- Permainan(HDR10Plus)
- Penjimatan tenaga(HDR10Plus)

Apabila TV menerima isyarat HLG (Hybrid Log Gamma), pilih gaya gambar di bawah:

- Pengguna(HLG)
- Standard(HLG)
- Terang(HLG)
- Sukan(HLG)

• Filem (HLG)

- Permainan(HLG)
- Penjimatan Tenaga(HLG)

## Tetapan Gambar Lain

Tetapan > Paparan & Bunyi > Gambar dan tekan OK.

Lampu Latar

Laraskan keamatan lampu latar video.

Kecerahan

Tetapkan tahap kecerahan isyarat gambar.

Nota: Penetapan kecerahan yang jauh dari nilai rujukan (50) akan menyebabkan kontras yang lebih rendah.

### Kontras

Laraskan nilai kontras gambar.

Penepuan

Laraskan nilai penepuan warna gambar.

RONA

Laraskan nilai rona gambar.

Kejelasan

Laraskan tahap ketajaman dalam perincian halus gambar.

### Tetapan lanjutan

Tetapkan tetapan gambar lanjutan.

• Suhu Warna

Tetapkan gambar kepada suhu warna pratetap atau laraskan tetapan anda sendiri.

• Pemberitahuan Dolby Vision

Hidupkan atau Matikan pemberitahuan Dolby Vision apabila kandungan Dolby Vision mula dimainkan pada TV anda.

• DNR

Pengurangan Hingar Digital, penapis pengurangan hingar imej untuk mengurangkan hingar imej. • MPEG NR

Ciri Pengurangan Hingar MPEG untuk meningkatkan kualiti gambar dengan mengurangkan hingar tanpa menjejaskan resolusi gambar.

• Kawalan Luma Mudah Suai

Peningkatan kontras video dinamik untuk melaraskan paras Luma bagi isyarat gambar secara automatik.

• Kawalan Kontras Setempat

Tingkatkan paras kontras pada bahagian setempat untuk imej.

• Mod Filem DI

Apabila kandungan filem dikesan, TV akan

menganalisis dan menaik taraf kandungan kepada kualiti gambar yang lebih tinggi. Gama Tetapkan tetapan bukan linear bagi luminans dan kontras gambar. Ini ialah tetapan untuk pengguna pakar. Mod Permainan Tukar TV kepada mod Permainan untuk masa respons yang pantas. • Mod Permainan Automatik HDMI Membolehkan TV bertukar kepada mod Permainan secara automatik apabila kandungan permainan dimaklumkan oleh sumber. • Mod PC Tukar TV kepada mod PC untuk rupa gambar asal. • Julat RGB HDMI Tetapkan julat RGB video kepada Penuh, Terhad atau Auto untuk sumber HDMI. Penala Warna Lakukan sendiri penalaan halus terhadap tetapan warna. Penjajaran Imbangan Putih 11 Titik Sesuaikan imbangan titik putih berdasarkan suhu

warna yang dipilih bagi gambar.

Tetapkan semula kepada lalai

Tetapkan semula tetapan gambar semasa kepada lalai.

## Format Gambar

Jika gambar tidak memenuhi keseluruhan skrin, jika bar hitam muncul di bahagian atas atau bawah atau di kedua-dua belah, anda boleh melaraskan gambar untuk memenuhkan skrin sepenuhnya.

Untuk memilih salah satu tetapan asas untuk memenuhkan skrin:

Tetapan > Paparan & Bunyi > Skrin.

### Automatik

Mengezum masuk gambar secara automatik untuk dimuatkan pada skrin dengan nisbah aspek asal. Tiada kandungan hilang boleh dilihat.

### Penuh

Membesarkan gambar secara automatik untuk memenuhkan skrin. Herotan gambar adalah minimum, sari kata kekal kelihatan. Tidak sesuai untuk input PC. Sesetengah kandungan gambar yang melampau masih boleh menunjukkan bar hitam. Nisbah aspek kandungan gambar mungkin berubah.

Skrin lebar

Membesarkan gambar kepada format 16:9.

Zum super

<span id="page-31-2"></span>Alih keluar bar hitam pada sisi siaran 4:3. Tidak disyorkan untuk HD atau PC.

Asli

Berikan butiran maksimum untuk PC.

4:3

Paparkan format 4:3 klasik.

Pengembangan filem 14:9

Skalakan format 4:3 kepada 14:9. Tidak disyorkan untuk HD atau PC.

Pengembangan filem 16:9

<span id="page-31-1"></span>Skalakan format 4:3 kepada 16:9. Tidak disyorkan untuk HD atau PC.

# <span id="page-31-0"></span>12.3. Tetapan Bunyi

## Mod Bunyi

Tetapan > Paparan & Bunyi > Bunyi > Mod bunyi.

Untuk pelarasan bunyi yang mudah, anda boleh memilih tetapan pratetap dengan gaya bunyi.

- Permainan Sesuai untuk bermain permainan
- Filem Sesuai untuk menonton filem
- Muzik Sesuai untuk mendengar muzik
- Berita Sesuai untuk pertuturan
- Standard Tetapan bunyi paling neutral

• Pengguna - Keutamaan bunyi yang anda tetapkan semasa permulaan awal.

## Tetapan Bunyi Lain

Tetapan > Paparan & Bunyi > Bunyi dan tekan OK.

Pemberitahuan Dolby Atmos

Hidupkan atau Matikan pemberitahuan Dolby Atmos apabila kandungan Dolby Atmos mula dimainkan di TV anda.

Pembesar suara

Hidupkan atau Matikan pembesar suara TV.

Mod Malam DTS

Pilih Mod Malam DTS untuk pengalaman mendengar yang lebih perlahan dan selesa semasa menonton kandungan dengan DTS Master Audio.

Pemprosesan audio Dolby

Tetapkan tetapan lanjutan.

• Perata Kelantangan: pilih Hidup untuk melaraskan

kelantangan secara automatik.

• Penggambar Keliling: pilih Hidup untuk mencipta pengalaman bunyi keliling maya.

• Dolby Atmos: pilih Hidup atau untuk mendayakan Dolby Atmos, yang boleh menambahkan ketinggian dimensi pada bunyi. Dengan ketinggian dimensi, bunyi diletakkan dan dialihkan dalam ruang tiga dimensi.

Peningkat dialog

Meningkatkan kebolehfahaman dialog dan ulasan.

Tetapkan semula kepada lalai

Tetapkan semula tetapan bunyi semasa kepada lalai.

# 12.4. Sistem

## Tetapan Kebolehaksesan

Tetapan > Sistem > Kebolehcapaian.

Dengan perihalan Audio dihidupkan, TV disediakan untuk penggunaan individu yang pekak, sukar mendengar, buta atau rabun.

Kapsyen

Tetapan > Sistem > Kebolehcapaian > Kapsyen.

Tukar tetapan untuk memaparkan kapsyen.

Teks kontras tinggi

Tetapan > Sistem > Kebolehcapaian > Teks kontras tinggi.

Hidupkan/matikan atau tetapkan tahap kontras teks.

Teks kepada pertuturan

Tetapan > Sistem > Kebolehcapaian > Teks kepada pertuturan.

Untuk mendayakan dan menyediakan fungsi teks kepada pertuturan.

### Pintasan kebolehcapaian

Tetapan > Sistem > Kebolehcapaian > Pintasan kebolehcapaian.

Untuk mendayakan/menyahdayakan pintasan ke tetapan Kebolehcapaian. Apabila pintasan dihidupkan, anda boleh menekan kedua-dua butang kembali dan ke bawah selama 3 saat untuk memulakan ciri kebolehcapaian.

## <span id="page-32-0"></span>Perihal

Kemas Kini Sistem

Kemas Kini Perisian

Kemas kini daripada Internet

Jika TV disambung ke Internet, anda mungkin akan menerima mesej untuk mengemas kini perisian TV. Anda memerlukan sambungan Internet (jalur lebar) berkelajuan tinggi. Jika anda menerima mesej ini, kami mengesyorkan anda agar melaksanakan kemas kini.

**1 -** Tekan Tetapan > Sistem > Perihal > Kemas kini perisian sistem dan tekan OK.

**2 -** Ikut arahan pada skrin.

Versi Perisian

Untuk melihat versi semasa perisian TV:

**1 -** Pilih Tetapan > Sistem > Perihal.

**2 -** Versi, nota keluaran dan tarikh ciptaan

ditunjukkan. Malah, Nombor ESN Netflix ditunjukkan jika tersedia.

**3 -** Tekan Kembali jika perlu, untuk menutup menu.

**Status** 

Paparkan maklumat status TV

Tetapan > Sistem > Perihal > Status.

Untuk memaparkan status TV berkenaan Alamat IP, Peranti, Alamat MAC, Alamat Bluetooth®, Nombor Siri dll.

Maklumat Perundangan

Lesen Sumber Terbuka

Untuk melihat lesen sumber terbuka:

**1 -** Pilih Tetapan > Sistem > Perihal > Maklumat Perundangan > Lesen sumber terbuka atau tekan MENU > Pilihan TV > Pilihan Lanjutan > Lesen Sumber Terbuka.

- **2** Lihat maklumat lesen sumber terbuka.
- **3** Tekan Kembali jika perlu, untuk menutup menu.

Maklumat Perundangan Lain

Paparkan maklumat perundangan yang lain

Tetapan > Sistem > Perihal > Maklumat Perundangan > Perundangan Google / Lesen System WebView / Maklumat Pengguna.

Untuk memaparkan maklumat perundangan yang lain tentang perundangan Google, Lesen System WebView dan Maklumat Pengguna.

#### Maklumat Sistem

Lihat maklumat tentang sistem TV semasa

Tetapan > Sistem > Perihal > Model / Versi OS Android TV / Tahap tampalan keselamatan Android / Versi Kernel / Binaan OS Android TV /Netflix ESN / Versi Perisian.

Ini akan menunjukkan maklumat tentang versi perisian sistem semasa dan maklumat Nombor Netflix ESN.

### Tarikh dan Masa

Tetapan > Sistem > Tarikh & Masa.

Tarikh & masa automatik

Tetapan > Sistem > Tarikh & Masa > Tarikh & masa automatik.

Tetapkan untuk menggunakan masa yang disediakan rangkaian atau matikan Tarikh & masa automatik.

### Tetapkan tarikh

Tetapan > Sistem > Tarikh & Masa > Tetapkan tarikh.

Tetapkan tarikh semasa.

### Tetapkan masa

Tetapan > Sistem > Tarikh & Masa > Tetapkan masa.

Tetapkan masa sekarang.

Tetapkan zon masa

Tetapan > Sistem > Tarikh & Masa > Tetapkan zon waktu.

Tetapkan zon masa sekarang.

Gunakan format 24 jam

Tetapan > Sistem > Tarikh & Masa > Gunakan format 24 jam.

Tetapkan untuk menggunakan format 24 jam untuk memaparkan masa.

## <span id="page-33-0"></span>Bahasa

Tukar bahasa menu TV dan mesej Tetapan > Sistem > Bahasa. Pilih bahasa untuk memaparkan menu TV dan mesej.

## Papan Kekunci

Tetapan bagi papan kekunci yang disambungkan

Tetapan > Sistem > Papan kekunci.

Sambungkan papan kekunci USB ke salah satu sambungan USB pada TV. Apabila TV mengesan papan kekunci buat kali pertama, anda boleh memilih tataletak papan kekunci dan menguji pemilihan anda.

## Storan

Storan dikongsi internal

Anda boleh melihat ruang storan - memori TV dalaman - yang anda gunakan untuk aplikasi anda, video, muzik dll. Anda boleh melihat jumlah ruang kosong yang anda masih ada untuk memasang aplikasi baharu. Periksa storan anda jika aplikasi berjalan perlahan atau sekiranya berlaku masalah aplikasi.

Pilih Tetapan > Sistem > Storan untuk melihat jumlah storan yang anda gunakan.

## Mod Ambien

Tetapan untuk Mod Ambien

Tetapan > Sistem > Mod Sekitar.

Mod Ambien ialah pelindung skrin untuk mengelakkan daripada memaparkan imej pegun untuk tempoh masa yang lebih panjang. Anda boleh menetapkan sumber foto, memaparkan maklumat cuaca atau masa, melaraskan kelajuan tayangan slaid.

## Kuasa dan Tenaga

Tetapkan tingkah laku Power On

Tetapan > Sistem > Kuasa & Tenaga > Tingkah laku kuasa dihidupkan.

Tetapkan TV untuk kekal pada Skrin utama atau pada Input terakhir apabila menghidupkan kuasa TV.

### Tetapkan Penjimat tenaga

Tetapan > Sistem > Kuasa & Tenaga > Penjimat tenaga.

Tetapkan masa untuk mematikan paparan TV secara automatik untuk menjimatkan tenaga. Anda boleh menetapkan masa kepada 15 minit, 30 minit, 1 jam, 4 jam, 8 jam , 12 jam, 24 jam atau Tidak Pernah.

Tetapkan Pemasa tidur

Tetapan > Sistem > Kuasa & Tenaga > Kuasa > Pemasa Tidur.

TV beralih kepada mod tunggu sedia secara automatik selepas masa yang dipratetapkan.

Tetapkan matikan skrin untuk menjimatkan penggunaan tenaga

Tetapan > Sistem > Kuasa & Tenaga > Kuasa > Gambar dimatikan.

Pilih Gambar dimatikan dan skrin TV akan dimatikan. Untuk menghidupkan kembali skrin TV, tekan sebarang kekunci pada alat kawalan jauh.

Tetapkan pemasa mati TV

Tetapan > Sistem > Kuasa & Tenaga > Kuasa > Pemasa Mati.

Pilih Pemasa mati, TV akan dimatikan secara automatik pada masa yang dipratetapkan untuk menjimatkan tenaga.

Tetapkan pemasa autotidur

Tetapan > Sistem > Kuasa & Tenaga > Kuasa > Autotidur.

TV akan beralih kepada mod tunggu sedia secara automatik selepas masa yang dipratetapkan jika TV tidak menerima sebarang perintah daripada alat kawalan jauh.

Tetapkan untuk menghidupkan secara automatik

Tetapan > Sistem > Kuasa & Tenaga > Pemasa > Jenis Masa Autohidup / Masa Autohidup.

Pertama sekali, tetapkan Jenis Masa Hidupkan Kuasa kepada Hidup, Mati atau Sekali, kemudian tetapkan masa sebenar pada Masa Autohidup. TV akan dihidupkan secara automatik pada masa yang dipratetapkan sekali atau dengan berkala.

Tetapkan untuk dimatikan secara automatik

Tetapan > Sistem > Kuasa & Tenaga > Pemasa > Jenis Masa Matikan Kuasa / Masa Automati.

Pertama sekali, tetapkan Jenis Masa Matikan Kuasa kepada Hidup, Mati atau Sekali, kemudian tetapkan masa sebenar pada Masa Automati. TV akan dimatikan secara automatik pada masa yang dipratetapkan sekali atau dengan berkala.

### Siar

Pemberitahuan untuk media siar anda

Tetapan > Sistem > Siar.

Pilih Sentiasa, Semasa menyiarkan atau Tidak Pernah untuk menunjukkan pemberitahuan pada semua peranti Android yang disambungkan kepada Wi-Fi anda dan biarkan mereka mengawal penyiaran media kepada TV anda.

Nota: pilihan ini tidak tersedia dalam Mod Asas.

## Bunyi Sistem

Tetapan bagi bunyi sistem

Tetapan > Sistem > Bunyi sistem.

Dayakan atau nyahdayakan bunyi sistem.

## Mod Runcit

Mod Runcit

Tetapan > Sistem > Mod Runcit

Hidupkan atau matikan mod runcit. Jika anda menetapkan mod runcit kepada hidup. Anda boleh menetapkan jenis mesej runcit dan demo.

## Mula Semula

Tetapan > Sistem > Mula Semula

Nota:

• Putuskan sambungan cakera keras USB luaran sebelum membut semula.

• Tunggu beberapa saat, TV dimulakan semula secara automatik.

Ini akan mengalih keluar data dan maklumat yang tidak diperlukan dalam memori.

<span id="page-34-0"></span>Jika prestasi TV anda rendah semasa menggunakan Aplikasi, seperti video dan audio tidak disegerakkan atau Aplikasi berjalan perlahan, but semula TV anda untuk prestasi yang lebih baik.

# 12.5. Pilihan Lanjutan

## Audio

MENU > Pilihan TV > Pilihan Lanjutan > Audio.

Tetapkan tetapan audio berdasarkan audio saluran.

Tetapkan bahasa keutamaan audio

MENU > Pilihan TV > Pilihan Lanjutan > Audio > Bahasa Audio / Bahasa Audio ke-2.

Saluran TV digital boleh menyiarkan audio dengan beberapa bahasa yang dituturkan untuk program. Anda boleh menetapkan bahasa audio yang dikehendaki. Jika audio dalam salah satu bahasa ini tersedia, TV akan beralih kepada audio ini. Ini hanya tersedia dengan saluran digital.

Paparkan runut bunyi

MENU > Pilihan TV > Pilihan Lanjutan > Audio > Runut Bunyi.

Tetapkan untuk memaparkan maklumat runut bunyi, ini hanya tersedia dengan saluran digital.

Tetapkan saluran audio

MENU > Pilihan TV > Pilihan Lanjutan > Audio > Saluran Audio.

Tetapkan saluran Audio kepada NICAM Dual I, NICAM Dual II, Mono atau NICAM Dual I+II. Ini hanya tersedia dengan saluran analog.

Tetapkan jenis audio

MENU > Pilihan TV > Pilihan Lanjutan > Audio > Jenis Audio.

Tetapkan Jenis Audio kepada Normal, Perihal Audio, Sari Kata Lisan, Cacat Pendengaran, atau Perihal Audio dan Sari Kata Dituturkan.

Kebolehcapaian untuk individu buta atau rabun

Saluran TV boleh menyiarkan ulasan audio khas yang memerihalkan perkara yang terjadi pada skrin. Anda boleh menetapkan jenis audio dengan tetapan berbeza

MENU > Pilihan TV > Pilihan Lanjutan > Audio > Jenis Audio > Perihal audio / Cacat Pendengaran.

Tetapkan jenis Audio kepada Perihal audio atau Cacat Pendengaran.

MENU > Pilihan TV > Pilihan Lanjutan > Audio > Cacat penglihatan.

Apabila Perihal Audio dihidupkan, lebih banyak pilihan untuk orang yang Cacat Penglihatan akan tersedia. Tetapkan kelantangan pembesar suara bagi audio normal dengan ulasan audio atau tetapkan kesan audio tambahan dalam audio ulasan.

## Sari Kata

MENU > Pilihan TV > Pilihan Lanjutan > Sari kata.

Saluran digital boleh menawarkan beberapa bahasa sari kata untuk program. Anda boleh menetapkan bahasa sari kata utama dan kedua yang dikehendaki. Jika sari kata dalam salah satu bahasa ini tersedia, TV menunjukkan sari kata yang anda pilih.

## Teleteks

MENU > Pilihan TV > Pilihan Lanjutan > Teleteks.

Sesetengah penyiar TV digital mempunyai beberapa bahasa Teks tersedia.

## Redam Tiba-tiba

MENU > Pilihan TV > Pilihan Lanjutan > Redam Tibatiba.

Hidupkan atau matikan redam tiba-tiba.

## Automati Tiada Isyarat

MENU > Pilihan TV > Pilihan Lanjutan > Automati tiada isyarat.

Tekan Kekunci navigasi ke bawah atau ke atas untuk menetapkan nilai. Pilih Mati untuk menyahaktifkan ciri automati secara automatik.

\* Jika anda menggunakan TV sebagai monitor atau menggunakan penerima digital untuk menonton TV (Kotak Set Atas - STB) dan anda tidak menggunakan alat kawalan jauh TV, anda perlu menyahaktifkan ciri automati ini untuk menetapkan nilai kepada Mati.

## Saluran Lalai

MENU > Pilihan TV > Pilihan Lanjutan > Saluran Lalai. Tetapkan mod saluran lalai.

## Tetapan HBBTV

Nota: Pilihan ini untuk Singapura, Australia, Malaysia dan New Zealand sahaja.

MENU > Pilihan TV > Pilihan Lanjutan > Tetapan HBBTV.

Hidupkan HbbTV

Tetapan HBBTV > Sokongan HBBTV.

Tetapkan Penjejakan Sejarah HbbTV Tetapan HBBTV > Jangan Jejak. Tetapkan pilihan mengikut keutamaan anda.

Tetapkan Kuki HbbTV

Tetapan HBBTV > Tetapan Kuki.

Tetapkan pilihan mengikut keutamaan anda.

Tetapkan pilihan lain

Tetapan HBBTV > Storan Berterusan, Sekat Tapak Penjejakan atau ID Peranti.

Pilih salah satu pilihan dan hidupkan atau matikan pilihan tersebut.

### Tetapkan Semula ID Peranti HbbTV

Tetapan HBBTV > Tetapkan Semula ID Peranti.

Anda boleh menetapkan semula pengecam peranti unik TV anda. Pengecam baharu akan dicipta. Ini akan menggantikan ID Peranti anda dengan pengecam baharu.

## OAD

MENU > Pilihan TV > Pilihan Lanjutan > OAD.

Tetapkan muat turun automatik kemas kini tanpa wayar kepada hidup atau mati.

Nota: OAD adalah untuk Thailand, Malaysia dan Vietnam sahaja.

## Maklumat Sistem

MENU > Pilihan TV > Pilihan Lanjutan > Maklumat sistem.

Untuk menyemak maklumat sistem, termasuk Tahap isyarat, Frekuensi, ID Perkhidmatan dan sebagainya.

## Lesen Sumber Terbuka

MENU > Pilihan TV > Pilihan Lanjutan > Lesen Sumber Tterbuka.

Untuk melihat maklumat lesen sumber terbuka.

# <span id="page-37-6"></span><span id="page-37-0"></span>13. Ambilight

# <span id="page-37-1"></span>13.1. Gaya Ambilight

Anda boleh menetapkan Ambilight untuk mengikut dinamik video program TV. Sebagai alternatif, anda boleh menetapkan Ambilight agar menunjukkan gaya warna pratetap atau anda boleh mematikan Ambilight.

### Ikut Video

Jika anda memilih FOLLOW VIDEO, anda boleh memilih salah satu gaya yang mengikut dinamik gambar pada skrin TV anda.

<span id="page-37-3"></span>Untuk menetapkan Gaya Ambilight:

**1 -** Tekan kekunci ambilight dan pilih Dayakan untuk mendayakan Ambilight. Selain itu, anda boleh pergi ke Tetapan > Paparan &

Bunyi > Ambilight > Gaya Ambilight untuk mendayakan Ambilight.

**2 -** Anda boleh memilih daripada gaya FOLLOW VIDEO dan FOLLOW COLOUR.

**3 -** Pilih gaya yang anda mahu dan tekan OK.

Gaya FOLLOW VIDEO yang tersedia ialah:

• Standard - Sesuai untuk menonton TV setiap hari

• Semula Jadi - Mengikut gambar atau bunyi sebetul yang mungkin

• Sukan - Sesuai untuk program sukan

• Terang - Sesuai untuk keadaan pada waktu siang

• Permainan - Sesuai untuk bermain permainan

Gaya FOLLOW COLOUR yang tersedia ialah…

• Hot Lava - Kepelbagaian warna merah

• Air Dalam - Kepelbagaian warna biru

<span id="page-37-4"></span>• Semula Jadi Segar - Kepelbagaian warna hijau

- Putih Hangat Warna statik
- Putih sejuk Warna statik

• Warna tersuai - Warna statik pilihan anda. Untuk menetapkan warna bagi cahaya statik Ambilight, lawati Tetapan > Paparan &

Bunyi > Ambilight > Warna tersuai dan pilih warna kesukaan anda.

## <span id="page-37-2"></span>13.2. Warna tersuai

<span id="page-37-5"></span>Warna tersuai

Tetapan > Paparan & Bunyi > Ambilight > Warna tersuai.

Untuk menetapkan warna bagi cahaya statik Ambilight pilihan anda. Anda boleh memilih warna yang anda suka daripada palet warna.

Untuk menetapkan warna bagi cahaya statik Ambilight:

**1 -** Tekan kekunci ambilight dan pilih Dayakan untuk mendayakan Ambilight. Selain itu, anda boleh pergi ke Tetapan > Paparan &

Bunyi > Ambilight > Gaya Ambilight untuk mendayakan Ambilight.

**2 -** Tetapkan gaya Ambilight kepada Warna tersuai.

**3 -** Lawati Tetapan > Paparan &

Bunyi > Ambilight > Warna tersuai untuk memilih warna.

**4 -** Pilih warna anda mahu dan tekan OK.

# 13.3. Kecerahan dan Penepuan

Laraskan kecerahan Ambilight

Tetapan > Paparan & Bunyi > Ambilight > Kecerahan.

Apabila Ambilight didayakan, tekan anak panah ke kanan atau ke kiri untuk menetapkan tahap kecerahan Ambilight.

Laraskan penepuan Ambilight

Tetapan > Paparan & Bunyi > Ambilight > Penepuan.

Apabila Ambilight didayakan, tekan anak panah ke kanan atau ke kiri untuk menetapkan tahap penepuan Ambilight.

# 13.4. Warna Dinding Di Belakang TV

Tetapkan warna dinding di belakang TV

Tetapan > Paparan & Bunyi > Ambilight > Warna dinding di belakang TV.

Anda boleh memilih warna dinding anda untuk mengimbangi warna Ambilight supaya warna Ambilight yang diterima adalah betul sekali lagi.

# 13.5. TV Dimatikan

Tetapkan Ambilight untuk mematikan dengan sertamerta atau dengan perlahan meresap lenyap semasa anda mematikan TV

Tetapan > Paparan & Bunyi > Ambilight > TV Dimatikan.

Pilih Resap lenyap hingga mati atau Pematian sertamerta untuk membolehkan Ambilight meresap lenyap dengan perlahan-lahan atau dimatikan serta-merta apabila TV dimatikan.

# <span id="page-39-4"></span><span id="page-39-3"></span><span id="page-39-1"></span><span id="page-39-0"></span>14.1. Daripada Sambungan USB

Anda boleh melihat foto atau memainkan muzik dan video anda daripada pemacu kilat USB yang disambungkan.

Dengan TV dihidupkan, pasangkan pemacu kilat USB kepada salah satu sambungan USB.

**1 -** Tekan Utama, pilih MMP daripada Senarai aplikasi dan tekan OK.

**2 -** Gunakan Kekunci navigasi untuk memilih jenis fail.

**3 -** Ikut arahan pada skrin untuk memainkan fail.

# <span id="page-39-2"></span>14.2. Mainkan Video anda

Mainkan video

**1 -** Tekan Utama, pilih MMP daripada Senarai aplikasi dan tekan OK.

**2 -** Gunakan Kekunci navigasi untuk memilih Video.

**3 -** Pilih salah satu video dan tekan OK kepada main.

Semasa main balik video...

• Tekan MENU untuk menunjukkan pilihan. Main, Jeda

Tekan OK untuk memainkan atau menjeda video.

Ulang

Mainkan video berulang kali atau sekali.

Tunjukkan Maklumat

Paparkan maklumat fail video.

Mod Skrin

Laraskan mod skrin.

Tetapan Gambar

Laraskan tetapan gambar.

Tetapan Bunyi

Laraskan tetapan bunyi.

Output Audio

Laraskan tetapan output audio.

Runut bunyi

Paparkan runut bunyi.

# 14.3. Lihat Foto anda

## Lihat Foto

Lihat foto

**1 -** Tekan Utama, pilih MMP daripada Senarai aplikasi dan tekan OK.

**2 -** Gunakan Kekunci navigasi untuk memilih Foto.

**3 -** Pilih salah satu foto dan tekan OK.

Apabila menyemak imbas foto kecil, tekan MENU untuk...

Isih

Isih fail foto mengikut keutamaan anda.

Jenis media

Isih fail mengikut jenis media.

Saiz lakaran kecil

Menukar saiz paparan lakaran kecil.

Salin

Salin dan letakkan fail pada folder yang anda mahukan.

Tampal

Letakkan fail yang disalin pada folder yang anda mahukan.

Padam

Padamkan fail yang dipilih.

Penghurai rekursif

Pilih daripada Penghurai rekursif atau Penghurai biasa.

Bingkai Foto

Pilih untuk memulakan mod Bingkai Foto.

## Pilihan Foto

Apabila melihat fail foto, tekan MENU untuk...

Mainkan

Tekan OK untuk memainkan foto.

Ulang

Lihat gambar berulang kali atau sekali sahaja.

Rombak dihidupkan, Rombak dimatikan Lihat gambar dalam tertib berjujukan atau secara

#### rawak.

Putar

Putarkan arah imej.

Zum

Zum masuk imej.

Tunjukkan maklumat

Paparkan maklumat fail gambar.

Imej Bingkai Foto

Tetapkan gambar sebagai imej Bingkai Foto.

Apabila memainkan tayangan slaid, tekan MENU untuk...

Jeda

Tekan OK untuk menjeda foto.

Ulang

Lihat gambar berulang kali atau sekali sahaja.

Rombak dihidupkan, Rombak dimatikan

<span id="page-40-1"></span>Lihat gambar dalam tertib berjujukan atau secara rawak.

Tempoh

Tetapkan kelajuan tayangan slaid.

Kesan

Tetapkan peralihan daripada satu gambar kepada gambar seterusnya.

Tunjukkan maklumat

Paparkan maklumat fail gambar.

Imej Bingkai Foto

Tetapkan gambar sebagai imej Bingkai Foto.

# <span id="page-40-0"></span>14.4. Mainkan Muzik anda

Mainkan muzik

**1 -** Tekan Utama, pilih MMP daripada Senarai aplikasi dan tekan OK.

**2 -** Gunakan Kekunci navigasi untuk memilih Audio.

**3 -** Pilih salah satu audio, dan tekan OK untuk memainkan audio.

Semasa main balik audio...

• Tekan MENU untuk menunjukkan pilihan. Main, Jeda

Tekan OK untuk memainkan atau menjeda muzik.

### Ulang

Mainkan muzik berulang kali atau sekali.

Rombak Dihidupkan, Rombak Dimatikan

Mainkan audio dalam tertib berjujukan atau secara rawak.

Tunjukkan Maklumat

Paparkan maklumat fail muzik.

Pilihan Lirik

Pilih pilihan apabila lirik tersedia.

Gambar Dimatikan

Tutup skrin apabila memainkan muzik untuk penjimatan tenaga.

Tetapan Bunyi

Laraskan tetapan bunyi.

Output Audio

Laraskan tetapan output audio.

# 14.5. Lihat Teks anda

Lihat teks

**1 -** Tekan Utama, pilih MMP daripada Senarai aplikasi dan tekan OK.

**2 -** Gunakan Kekunci navigasi untuk memilih Teks.

**3 -** Pilih salah satu fail teks dan tekan OK untuk pratonton.

Semasa pratonton...

• Setiap fail dimainkan selama 3 saat untuk pratonton. Tekan OK untuk menjeda pratonton untuk baca.

• Tekan MENU untuk menunjukkan pilihan.

Main, Jeda

Tekan OK untuk memainkan atau menjeda pratonton fail teks.

Ulang

Pratonton fail teks berulang kali atau sekali.

Rombak Dihidupkan, Rombak Dimatikan

Pratonton fail teks dalam tertib berjujukan atau secara rawak.

Fon

Laraskan Saiz, Gaya dan Warna teks.

Tunjukkan Maklumat

Paparkan maklumat fail teks.

# <span id="page-41-3"></span><span id="page-41-1"></span><span id="page-41-0"></span>15.1. Apa Yang Anda Perlukan

Dengan Panduan TV, anda boleh melihat senarai program TV semasa dan berjadual bagi saluran anda. Bergantung kepada tempat asal maklumat Panduan TV (data), saluran analog dan digital atau saluran digital sahaja yang ditunjukkan. Tidak semua saluran menawarkan maklumat Panduan TV.

TV boleh mengumpulkan maklumat Panduan TV untuk saluran yang dipasang pada TV. TV tidak boleh mengumpulkan maklumat Panduan TV untuk saluran yang dilihat dari penerima digital atau dekoder.

# <span id="page-41-2"></span>15.2. Data Panduan TV

MENU > Kekunci

navigasi ke atas > Saluran > Panduan Program.

Panduan TV menerima maklumat (data) daripada penyiar. Di sesetengah rantau dan untuk sesetengah saluran, maklumat Panduan TV mungkin tidak tersedia. TV boleh mengumpulkan maklumat Panduan TV untuk saluran yang dipasang pada TV. TV tidak boleh mengumpulkan maklumat Panduan TV daripada saluran yang dilihat daripada penerima digital atau dekoder.

# <span id="page-42-0"></span>16. Telefon pintar dan Tablet

# <span id="page-42-1"></span>16.1. Chromecast terbina dalam

Apa Yang Anda Perlukan

Jika aplikasi pada peranti mudah alih anda mengandungi Chromecast terbina dalam, anda boleh menayangkan aplikasi anda pada TV ini. Cari ikon Google Cast pada aplikasi mudah alih. Anda boleh menggunakan peranti mudah alih anda untuk mengawal item pada TV. Chromecast terbina dalam boleh berfungsi pada Android dan iOS.

Peranti mudah alih anda perlu disambungkan ke rangkaian rumah Wi-Fi yang sama dengan TV anda.

Aplikasi didayakan Chromecast

Aplikasi didayakan Chromecast baharu tersedia setiap hari. Anda boleh mencubanya dengan YouTube, Chrome, Netflix, Photowall … atau Big Web Quiz untuk Chromecast. Lihat juga www.google.com/chromecast/built-in .

Beberapa produk dan ciri Google Play tidak tersedia di semua negara.

Temukan maklumat lanjut pada www.support.google.com/chromecastbuiltin .

## Tayangkan Daripada Aplikasi kepada TV

Untuk menayangkan aplikasi kepada skrin TV:

**1 -** Pada telefon pintar atau tablet anda, buka aplikasi yang menyokong Google Cast.

- **2** Tab ikon Google Cast.
- **3** Pilih TV yang anda mahu terima tayangan.

**4 -** Tekan main pada telefon pintar atau tablet anda. Item yang anda pilih sepatutnya mula dimainkan pada TV.

<span id="page-43-0"></span>Jika anda mempunyai langganan keahlian Netflix, anda boleh menikmati Netflix pada TV ini. TV anda perlu disambungkan ke Internet. Netflix mungkin hanya tersedia dengan kemas kini perisian di masa hadapan bagi wilayah anda.

Untuk membuka Netflix, tekan NETFLIX pada alat kawalan jauh untuk membuka Aplikasi Netflix. Anda boleh membuka Netflix serta-merta daripada TV yang sedang tunggu sedia.

www.netflix.com

# <span id="page-44-0"></span>18. Amazon Prime Video

Dengan keahlian Amazon Prime, anda mendapat akses kepada ribuan filem dan rancangan TV yang popular, termasuk Prime Originals.

Tekan kekunci prime video pada alat kawalan jauh anda atau ikon aplikasi untuk membuka aplikasi Amazon Prime Video. TV anda mesti disambungkan kepada Internet untuk menggunakan aplikasi ini. Untuk maklumat lanjut tentang Amazon Prime Video, sila lawati www.primevideo.com.

# <span id="page-45-0"></span>19. Spesifikasi

# <span id="page-45-1"></span>19.1. Kuasa

Spesifikasi produk tertakluk pada perubahan tanpa notis. Untuk butiran lanjut tentang spesifikasi produk ini, lihat www.philips.com/TVsupport.

#### Kuasa

- Kuasa sesalur: AC 220-240V +/-10%
- Suhu sekitar: 5°C hingga 35°C

## <span id="page-45-2"></span>19.2. Sistem Pengoperasian

Android OS:

<span id="page-45-6"></span>Android 11

# <span id="page-45-3"></span>19.3. Penerimaan

- Input aerial: 75 ohm sepaksi (IEC75)
- Jalur penala: Hyperband, UHF, VHF
- DVB: DVB-T/T2
- Main balik video digital: MPEG2 SD/HD (ISO/IEC
- 13818-2), MPEG4 SD/HD (ISO/IEC 14496-10)
- Main balik audio digital (ISO/IEC 13818-3)

## <span id="page-45-4"></span>19.4. Jenis Paparan

<span id="page-45-7"></span>Saiz skrin pepenjuru

- $\cdot$  108 cm / 43 inci
- 126 cm / 50 inci
- 139 cm / 55 inci
- $\cdot$  164 cm / 65 inci
- 177 cm / 70 inci
- 189 cm / 75 inci

### Resolusi paparan

<span id="page-45-8"></span><span id="page-45-5"></span>• 3840 x 2160

## 19.5. Resolusi Input Paparan

Resolusi Video sahaja disokong

Resolusi — Kadar segar semula

- $\cdot$  480i 60 Hz
- $\cdot$  576i 50 Hz
- 1080i 50 Hz, 60 Hz

Resolusi Komputer/Video yang Disokong

Resolusi — Kadar segar semula

- $\cdot$  640 x 480 60Hz
- 576p 50Hz
- $\cdot$  720p 50 Hz, 60 Hz
- 1920 x 1080p 24 Hz, 25 Hz, 30 Hz, 50 Hz, 60 Hz
- $\cdot$  2560 x 1440 60 Hz
- 3840 x 2160p 24 Hz, 25 Hz, 30 Hz, 50 Hz, 60 Hz

## 19.6. Kesambungan

Sisi TV

- USB 1: USB 2.0
- Fon Kepala: Bicu mini stereo 3.5mm
- HDMI 1 masuk: ARC Ultra HD HDR
- Bawah TV
- Audio keluar Digital: Optik
- USB 2: USB 2.0
- Rangkaian LAN: RJ45
- Antena (75 ohm)
- HDMI 2 masuk: Ultra HD HDR
- HDMI 3 masuk: Ultra HD HDR
- HDMI 4 masuk: Ultra HD HDR

## 19.7. Bunyi

Kuasa Output (RMS) : 20W Dolby MS12 V2.5

- Dolby Atmos
- Penyama Keliling + Ketinggian Penggambar
- Peningkatan Bes Dolby
- Peningkatan Dialog Dolby
- Kelantangan Dolby (AVL/Mod Malam)

## 19.8. Multimedia

Sambungan

- USB 2.0
- LAN Ethernet RJ-45
- Wi-Fi 802.11ac, Dwijalur
- Bluetooth® 5.0

Menyokong sistem fail USB

• FAT 16, FAT 32

Format main balik

• Bekas: PS, TS, M2TS, TTS, AVCHD, MP4, M4V, MKV,

ASF, AVI, 3GP, Quicktime • Kodek Video : AVI, MKV, HEVC, H.264/MPEG-4 AVC,

MPEG1, MPEG2, MPEG4, VP9, HEVC (H.265), AV1

• Kodek Audio : MP3, WAV, AAC, WMA (v2 sehingga v9.2), WMA-PRO (v9 dan v10), FLAC

• Sari Kata :

- Format : SRT, SMI, SSA, SUB, ASS, TXT

– Pengekodan aksara : UTF-8 (Unikod), UTF-16, Cina Ringkas, Eropah Tengah, Cyrillic, Eropah Barat, Greek, Turki, Ibrani, Korea

• Maksimum Kadar Data Yang Disokong :

– MPEG-4 AVC (H.264) disokong sehingga Profil Tinggi @ L5.1. 30Mbps

– H.265 (HEVC) disokong sehingga Profil Utama /

Utama 10 sehingga Tahap 5.1 40Mbps

• Kodek Imej : JPEG, GIF, PNG, BMP, HEIF

# <span id="page-47-3"></span><span id="page-47-0"></span>20. Bantuan dan Sokongan

# <span id="page-47-1"></span>20.1. Daftar TV anda

Pergi ke www.philips.com/TVsupport untuk mendaftarkan TV anda dan nikmati pelbagai faedah termasuk sokongan penuh (termasuk muat turun), akses istimewa kepada maklumat tentang produk baharu, tawaran dan diskaun eksklusif, peluang untuk memenangi hadiah dan malah untuk menyertai tinjauan khas tentang keluaran baharu.

# <span id="page-47-2"></span>20.2. Penyelesaian Masalah

## Hidupkan dan Alat Kawalan Jauh

### TV tidak hidup

• Putuskan sambungan kabel kuasa dari salur keluar kuasa. Tunggu selama seminit, kemudian sambungkannya semula.

• Pastikan kabel kuasa disambung dengan kemas.

Bunyi berkerik-kerik pada permulaan atau mematikan

Semasa anda menghidupkan,mematikan TV atau kepada tunggu sedia, anda terdengar bunyi berkerikkerik daripada cesi TV. Bunyi berkerik-kerik berpunca daripada pengembangan dan pengecutan TV yang biasa semasa TV menjadi sejuk atau panas. Ini tidak menjejaskan prestasi.

TV tidak bertindak balas terhadap alat kawalan jauh

TV memerlukan sedikit masa untuk dimulakan. Pada masa ini, TV tidak bertindak balas terhadap alat kawalan jauh atau kawalan TV. Ini adalah normal. Jika TV terus tidak memberikan respons kepada alat kawalan jauh, anda boleh memeriksa sama ada alat kawalan jauh berfungsi menggunakan kamera telefon mudah alih. Tetapkan telefon kepada mod kamera dan halakan alat kawalan jauh ke lensa kamera. Jika anda menekan kekunci pada alat kawalan jauh dan nampak kerlipan LED infra merah melalui kamera, ini bermaksud alat kawalan jauh tersebut berfungsi dengan betul. TV perlu diperiksa.

Jika anda tidak nampak kerlipan, alat kawalan jauh mungkin rosak atau baterinya lemah.

Kaedah pemeriksaan alat kawalan jauh ini tidak boleh dilakukan dengan alat kawalan jauh yang dipasangkan dengan TV secara wayarles.

## Saluran

Tiada saluran digital ditemui semasa pemasangan

Lihat spesifikasi teknikal untuk memastikan TV anda menyokong saluran digital di negara anda. Pastikan semua kabel disambungkan dengan betul dan rangkaian yang betul dipilih.

Saluran yang dipasang sebelumnya tidak muncul dalam senarai saluran

Pastikan senarai saluran yang betul dipilih.

## Gambar

Tiada gambar / gambar herot

- Pastikan antena disambungkan ke TV dengan betul.
- Pastikan peranti yang betul dipilih sebagai sumber paparan.

• Pastikan peranti atau sumber luaran disambungkan dengan betul.

Berbunyi tetapi tiada gambar

• Tukar kepada sumber video lain, kemudian tukar kembali kepada sumber semasa, kemudian lakukan pemulihan gaya gambar dalam tetapan Gambar atau lakukan Set semula kilang dalam pilihan Tetapan umum.

Penerimaan antena yang lemah

• Pastikan antena disambungkan ke TV dengan betul. • Pembesar suara, peranti audio yang tidak dibumikan, lampu neon, bangunan tinggi dan objek lain yang besar boleh mempengaruhi kualiti penerimaan. Jika boleh, cuba tingkatkan kualiti penerimaan dengan menukar arah antena atau menjauhkan peranti daripada TV.

• Jika hanya satu saluran penerimaannya lemah, tala halus saluran ini dengan Pemasangan Manual.

Gambar yang tidak bagus daripada peranti

• Pastikan peranti disambungkan dengan betul. Pastikan tetapan video output peranti berada pada resolusi setinggi mungkin, jika berkenaan.

• Pulihkan gaya gambar atau tukar kepada gaya gambar lain.

Tetapan gambar berubah selepas seketika

Pastikan Mod runcit ditetapkan kepada Mati . Anda boleh menukar dan menyimpan tetapan dalam mod ini.

Sepanduk komersial dipaparkan

Pastikan Mod runcit ditetapkan kepada Mati . Pilih Tetapan > Sistem > Mod runcit dan tekan OK untuk pergi ke tetapan Mod runcit.

<span id="page-48-0"></span>Gambar tidak muat skrin

• Tukar kepada format gambar berbeza.

• Tukar Mod Paparan kepada Automatik.

Kedudukan gambar tidak betul

• Isyarat gambar daripada beberapa peranti mungkin tidak muat pada skrin dengan betul. Semak output isyarat peranti yang disambungkan.

• Tukar Mod Paparan kepada Automatik.

Gambar komputer tidak stabil

• Pastikan PC anda menggunakan resolusi dan kadar segar semula yang disokong.

• Pastikan sumber video HDMI bukan kandungan HDR yang disokong.

## Bunyi

Tiada bunyi atau kualiti bunyi tidak bagus

Jika tiada isyarat audio dikesan, TV mematikan output audio secara automatik - ini tidak menunjukkan pincang tugas.

• Pastikan tetapan bunyi ditetapkan dengan betul.

• Pastikan semua kabel disambungkan dengan betul.

• Pastikan kelantangan tidak diredamkan atau ditetapkan kepada sifar.

• Pastikan output audio TV disambungkan ke input audio Sistem Teater Rumah.

Bunyi sepatutnya didengar daripada pembesar suara HTS.

• Sesetengah peranti mungkin memerlukan anda untuk mendayakan output audio HDMI secara manual. Jika audio HDMI telah pun didayakan tetapi anda masih tidak mendengar audio, cuba tukar format audio digital bagi peranti kepada PCM (Modulasi Kod Denyut). Rujuk dokumentasi yang disertakan bersama peranti anda untuk arahan.

## HDMI dan USB

### HDMI

• Sila ambil perhatian bahawa sokongan HDCP (Highbandwidth Digital Content Protection) boleh melambatkan masa yang diambil untuk TV memaparkan kandungan daripada peranti HDMI.

• Jika TV tidak mengenal peranti HDMI dan gambar tidak dipaparkan, tukar sumber daripada satu peranti kepada yang lain dan kembali semula.

• Jika gambar dan bunyi peranti yang disambungkan ke HDMI terherot, sambungkan peranti ke port HDMI lain pada TV dan but semula kuasa peranti bunyi anda.

• Jika terdapat gangguan bunyi terputus-putus, sila pastikan bahawa tetapan output daripada peranti HDMI adalah betul.

• Jika anda menggunakan penyesuai HDMI-ke-DVI atau kabel HDMI-ke-DVI, sila pastikan bahawa kabel audio tambahan disambungkan ke AUDIO MASUK (bicu mini sahaja), jika tersedia.

HDMI EasyLink tidak berfungsi

• Pastikan peranti HDMI anda adalah serasi HDMI-CEC. Ciri EasyLink hanya berfungsi dengan peranti yang serasi HDMI-CEC.

Ikon kelantangan tidak ditunjukkan

• Apabila peranti audio HDMI-CEC disambungkan dan anda menggunakan Alat Kawalan Jauh TV untuk melaraskan aras kelantangan daripada peranti, sifat ini adalah normal.

Foto, video dan muzik daripada peranti USB tidak kelihatan

• Pastikan peranti storan USB ditetapkan kepada mematuhi Kelas Storan Massa, seperti yang diperihalkan dalam dokumentasi peranti storan.

• Pastikan peranti storan USB serasi dengan TV.

• Pastikan format fail audio dan gambar disokong oleh TV.

Main balik fail USB yang terputus-putus

• Prestasi pemindahan peranti storan USB mungkin mengehadkan kadar pemindahan data ke TV yang menyebabkan main balik yang tidak baik.

## Rangkaian

Rangkaian Wi-Fi tidak ditemui atau herot • Ketuhar gelombang mikro, telefon DECT atau peranti Wi-Fi 802.11b/g/n lain yang berdekatan dengan anda mungkin akan mengganggu rangkaian wayarles tersebut.

• Pastikan bahawa tembok api dalam rangkaian anda membenarkan akses kepada sambungan wayarles TV.

• Jika rangkaian wayarles tidak berfungsi dengan betul di rumah anda, cuba gunakan pemasangan rangkaian berwayar.

Internet tidak berfungsi

• Jika sambungan kepada penghala OK, periksa sambungan penghala kepada Internet pula.

Sambungan PC dan Internet adalah lemah

• Rujuk manual pengguna penghala wayarles anda untuk mendapatkan maklumat mengenai julat dalam bangunan, kadar pemindahan dan faktor kualiti isyarat yang lain.

• Gunakan sambungan Internet kelajuan tinggi (jalur lebar) untuk penghala anda.

DHCP

• Jika sambungan gagal, cuba semak tetapan DHCP (Protokol Konfigurasi Hos Dinamik) pada penghala. DHCP perlu dihidupkan.

## <span id="page-49-2"></span>Bluetooth®

Tidak dapat berpasangan • Pastikan peranti anda berada dalam mod

berpasangan. Baca manual pengguna peranti.

• Pastikan pembesar suara wayarles sehampir yang mungkin dengan TV.

• Anda tidak boleh memasangan beberapa peranti dengan TV pada masa yang sama.

Sambungan Bluetooth® terputus

• Sentiasa tempatkan pembesar suara wayarles dalam lingkungan 5 meter dari TV.

Penyegerakan Audio dan Video Bluetooth® • Sebelum anda membeli pembesar suara Bluetooth® wayarles, pastikan anda tahu tentang kualiti penyegerakan Audio kepada Video, yang biasanya dipanggil 'penyegerakan bibir'. Bukan semua peranti Bluetooth® berfungsi dengan betul. Minta nasihat daripada penjual anda.

## Bahasa Menu Salah

Tukar bahasa kembali kepada bahasa anda

**1 -** Pergi ke Tetapan > Sistem > Bahasa dan tekan OK.

**2 -** Pilih bahasa yang anda perlukan dan tekan OK.

**3 -** Tekan Kembali berulang kali jika perlu, untuk menutup menu.

# <span id="page-49-0"></span>20.3. Bantuan Dalam Talian

Pergi ke www.philips.com/TVsupport

untuk menyelesaikan sebarang masalah berkaitan TV Philips, anda boleh merujuk sokongan dalam talian kami. Anda boleh memilih bahasa anda dan memasukkan nombor model produk anda.

Di laman web sokongan, anda boleh menemui nombor telefon negara anda untuk menghubungi kami serta jawapan untuk Soalan Lazim. Di sesetengah negara, anda boleh bersembang dengan salah seorang rakan usaha sama dan membuat pertanyaan secara terus atau menghantar pertanyaan melalui e-mel.

<span id="page-49-1"></span>Anda boleh memuat turun perisian TV baharu atau manual untuk dibaca pada komputer anda.

# 20.4. Sokongan dan Pembaikan

Untuk sokongan dan pembaikan, hubungi talian penting Layanan Pelanggan di negara anda. Jurutera perkhidmatan kami akan melakukan pembaikan, jika perlu.

Cari nombor telefon dalam dokumentasi bercetak yang disertakan dengan TV. Atau rujuk laman web kami www.philips.com/TVsupport dan pilih negara anda jika perlu.

Nombor model dan nombor siri TV

Anda mungkin diminta untuk memberikan nombor model dan nombor siri produk TV. Cari nombor ini pada label pembungkusan atau pada label jenis di belakang atau di bawah TV.

### Amaran

Jangan cuba membaiki TV sendiri. Ini boleh menyebabkan kecederaan parah, kerosakan yang tidak dapat dibaiki pada TV anda atau pembatalan jaminan anda.

# <span id="page-50-2"></span><span id="page-50-0"></span>21. Keselamatan dan Layanan

# <span id="page-50-1"></span>211 Keselamatan

## Penting

Baca dan fahami semua arahan keselamatan sebelum anda menggunakan TV. Jika kerosakan disebabkan oleh kegagalan mematuhi peraturan, jaminan tidak terpakai.

## Risiko Terkena Kejutan Elektrik atau Kebakaran

• Jangan sekali-kali dedahkan TV kepada hujan atau air. Jangan sekali-kali letakkan bekas yang mengandungi cecair, seperti pasu, berhampiran dengan TV.

Jika cecair tertumpah ke atas atau ke dalam TV, putuskan sambungan TV daripada salur kuasa dengan serta-merta.

Hubungi Layanan Pelanggan Philips TV supaya TV dapat diperiksa sebelum digunakan.

• Jangan sekali-kali dedahkan TV, alat kawalan jauh atau bateri kepada haba melampau. Jangan sekalikali letakkan TV berhampiran lilin yang menyala, nyalaan terbuka atau sumber haba yang lain, termasuk cahaya matahari langsung.

• Jangan sekali-kali masukkan objek ke dalam slot pengudaraan atau bukaan lain pada TV.

• Jangan sekali-kali letakkan sebarang objek berat di atas kord kuasa.

• Elakkan tekanan ke atas palam kuasa. Palam kuasa yang longgar boleh mengakibatkan arka elektrik atau kebakaran. Pastikan tiada tekanan dikenakan ke atas kord kuasa apabila anda memusingkan skrin TV.

• Untuk memutuskan sambungan TV daripada sesalur kuasa, palam kuasa TV perlu ditanggalkan. Setiap kali memutuskan sambungan kuasa, tarik palam kuasa dan bukan kordnya. Pastikan anda sentiasa dapat mencapai palam kuasa, kord kuasa dan soket alur keluar pada bila-bila masa.

## Risiko Kecederaan atau Kerosakan terhadap TV

• Dua orang diperlukan untuk mengangkat dan membawa TV yang beratnya melebihi 25 kg atau 55 paun.

• Jika anda melekapkan TV di atas dirian, gunakan dirian yang dibekalkan sahaja. Kukuhkan dirian kepada TV dengan ketat.

Letakkan TV di atas permukaan yang rata dan mendatar yang boleh menyokong berat TV dan dirian.

• Apabila dilekapkan pada dinding, pastikan bahawa lekapan dinding boleh menahan berat set TV dengan selamat. TP Vision tidak bertanggungjawab terhadap pelekapan dinding yang tidak sesuai yang mengakibatkan kemalangan, kecederaan atau kerosakan.

• Beberapa bahagian produk ini diperbuat daripada kaca. Berhati-hati semasa mengendalikannya untuk mengelakkan kecederaan atau kerosakan.

### Risiko kerosakan terhadap TV !

Sebelum anda menyambungkan TV kepada alur keluar kuasa, pastikan voltan kuasa menyamai nilai yang tercetak di bahagian belakang TV. Jangan sekalikali sambungkan TV kepada alur keluar kuasa jika voltan berbeza.

## Bahaya Kestabilan

Set televisyen mungkin terjatuh, menyebabkan kecederaan serious kepada diri atau kematian. Banyak kecederaan, terutamanya kepada kanakkanak, boleh dielakkan dengan mengambil langkah berjaga-jaga mudah seperti:

• PASTIKAN set televisyen tidak tergantung pada pinggir perabot penyokong.

• SENTIASA gunakan kabinet atau dirian atau kaedah lekapan yang disyorkan oleh pengeluar set televisyen.

• SENTIASA gunakan perabot yang boleh menyokong set televisyen dengan selamat.

• SENTIASA didik kanak-kanak tentang bahaya memanjat perabot untuk mencapai set televisyen atau alat kawalan jauh televisyen.

• SENTIASA halakan kord dan kabel yang disambungkan kepada televisyen anda agar kord dan kabel tidak boleh menyebabkan orang tersadung, ditarik atau disambar.

• JANGAN SEKALI-KALI meletakkan set televisyen di lokasi yang tidak stabil.

• JANGAN SEKALI-KALI meletakkan set televisyen pada perabot yang tinggi (contohnya, almari atau rak buku) tanpa menambatkan perabot dan set televisyen kepada dinding atau sokongan yang

sesuai.

• JANGAN SEKALI-KALI meletakkan set televisyen pada kain atau bahan lain yang mungkin terletak di antara set televisyen dan perabot sokongan. • JANGAN SEKALI-KALI meletakkan item yang mungkin mendorong kanak-kanak untuk memanjat, seperti alat permainan dan alat kawalan jauh, di bahagian atau perabot tempat televisyen diletakkan.

Jika set televisyen sedia ada akan dikekalkan dan dipindahkan, pertimbangan yang sama seperti di atas harus digunakan.

## Risiko Bateri

• Jangan telan bateri. Bahaya lecuran bahan kimia.

• Alat kawalan jauh mungkin mengandungi bateri sel syiling/butang. Jika tertelan bateri sel syiling/butang, hal ini boleh mengakibatkan kelecuran dalaman yang teruk dalam masa hanya 2 jam dan boleh membawa kematian.

• Jauhkan kedua-dua bateri baru dan yang telah digunakan dari kanak-kanak.

• Jika petak bateri tidak ditutup dengan kemas, berhenti menggunakan produk dan jauhkannya dari kanak-kanak.

• Jika anda fikir bateri mungkin telah ditelan atau dimasukkan ke dalam mana-mana bahagian badan, dapatkan rawatan perubatan dengan serta-merta.

• Risiko kebakaran atau letupan jika bateri digantikan dengan jenis yang salah.

• Penggantian bateri dengan jenis salah yang boleh menjejaskan perlindungan (contohnya, dalam keadaan sesetengah jenis bateri litium).

• Pelupusan bateri ke dalam api atau ketuhar panas atau menghancurkan atau memotong bateri menggunakan mesin, yang boleh mengakibatkan letupan.

<span id="page-51-0"></span>• Meninggalkan bateri dalam persekitaran suhu sekeliling yang teramat tinggi boleh mengakibatkan letupan atau kebocoran cecair atau gas yang mudah terbakar.

• Bateri yang terdedah kepada tekanan udara yang teramat rendah, yang mungkin menyebabkan letupan atau kebocoran cecair atau gas yang mudah terbakar.

## Risiko Panas Melampau

Jangan sekali-kali pasang TV di ruang yang terbatas. Biarkan ruang sekurang-kurangnya 10 cm atau 4 inci di sekitar TV untuk pengudaraan. Pastikan langsir atau objek lain tidak menutupi slot pengudaraan pada TV.

## Ribut Petir

Putuskan sambungan TV daripada alur keluar kuasa dan antena sebelum berlaku ribut petir. Semasa berlaku ribut petir, jangan sentuh sebarang bahagian kord kuasa TV atau kabel antena.

## Risiko Kecederaan Pendengaran

Elakkan daripada menggunakan fon telinga atau fon kepala pada kelantangan yang tinggi atau untuk jangka masa yang lama.

## Suhu Rendah

Jika TV dipindahkan dalam suhu di bawah 5°C atau 41°F, bawa keluar TV daripada kotak dan tunggu sehingga suhu TV mencapai suhu bilik sebelum menyambungkan TV kepada alur keluar kuasa.

## Kelembapan

Dalam sesetengah kes yang jarang berlaku, bergantung pada suhu dan kelembapan, pemeluwapan kecil boleh berlaku pada bahagian dalam permukaan cermin TV (dalam sesetengah model). Untuk mengelakkan hal ini, jangan dedahkan TV kepada cahaya matahari terus, haba atau kelembapan yang melampau. Jika pemeluwapan berlaku, pemeluwapan ini akan hilang dengan sendirinya apabila TV terpasang selama beberapa jam.

Lembapan pemeluwapan tidak akan merosakkan TV atau mengakibatkan pincang tugas.

# 21.2. Penjagaan Skrin

• Jangan sekali-kali menyentuh, menolak, menggosok atau memukul skrin dengan sebarang objek.

• Cabut palam TV sebelum melakukan pembersihan.

• Bersihkan TV dan bingkai dengan kain lembap yang lembut dan lap dengan lembut. Elakkan daripada menyentuh LED Ambilight\* di belakang TV. Jangan sekali-kali menggunakan bahan seperti alkohol, bahan kimia atau pencuci rumah pada TV.

• Untuk mengelakkan kecacatan dan kelunturan warna, lap titisan air dengan secepat mungkin.

• Elakkan imej tidak bergerak sebanyak mungkin. Imej tidak bergerak ialah imej yang kekal pada skrin untuk jangka masa yang panjang. Imej tidak bergerak termasuk menu pada skrin, bar hitam, paparan masa, dsb. Jika anda mesti menggunakan imej tidak

bergerak, kurangkan kontras dan kecerahan skrin untuk mengelak kerosakan skrin.

\* LED Ambilight hanya untuk model yang menyokong fungsi Ambilight.

# <span id="page-53-0"></span>22. Terma Penggunaan

### 2023 © TP Vision Europe B.V. Hak cipta terpelihara.

Produk ini telah dibawa ke pasaran oleh TP Vision Europe B.V. atau salah satu anggota gabungannya, kemudian daripada ini dirujuk sebagai TP Vision, yang merupakan pengeluar produk ini. TP Vision ialah penjamin berkaitan TV yang dibungkus bersama dengan buku kecil ini. Philips dan Lambang Perisai Philips ialah tanda dagangan berdaftar Koninklijke Philips N.V.

Spesifikasi tertakluk pada perubahan tanpa notis. Tanda dagangan adalah harta Koninklijke Philips N.V atau pemiliknya masing-masing. TP Vision berhak menukar produk pada bila-bila masa tanpa perlu melaraskan bekalan yang terdahulu seperlunya.

Bahan bertulis yang dibungkus dengan TV dan manual yang tersimpan dalam ingatan TV atau dimuat turun daripada laman web Philips www.philips.com/TVsupport dipercayai mencukupi untuk penggunaan sistem yang sepatutnya.

Bahan dalam manual ini dipercayai mencukupi untuk penggunaan sistem yang sepatutnya. Jika produk, atau modul atau prosedur individunya digunakan untuk tujuan selain yang dinyatakan di sini, pengesahan kesahihan dan kesesuaiannya mesti diperoleh. TP Vision memberi jaminan bahawa bahan itu sendiri tidak melanggar sebarang paten Amerika Syarikat. Tiada jaminan lanjutan tersurat atau tersirat. TP Vision tidak boleh dipertanggungjawabkan terhadap sebarang ralat dalam kandungan dokumen ini mahu pun terhadap sebarang masalah yang berakibat daripada kandungan dalam dokumen ini. Ralat yang dilaporkan kepada Philips akan diadaptasi dan diterbitkan dalam laman web sokongan Philips secepat mungkin.

Terma jaminan - Risiko kecederaan, kerosakan terhadap TV atau pembatalan jaminan! Jangan sekali-kali cuba membaiki sendiri TV. Gunakan TV dan aksesori hanya untuk tujuan yang dimaksudkan oleh pengeluar. Tanda amaran yang dicetak pada bahagian belakang TV menunjukkan risiko kejutan elektrik. Jangan sekali-kali tanggalkan penutup TV. Hubungi Layanan Pelanggan TV Philips setiap kali TV anda memerlukan perkhidmatan atau pembaikan. Cari nombor telefon dalam dokumentasi bercetak yang disertakan dengan TV. Atau rujuk laman web kami www.philips.com/TVsupport dan pilih negara anda, jika perlu. Sebarang pengendalian yang dilarang dengan jelas dalam panduan ini, atau sebarang pelarasan dan prosedur pemasangan yang

tidak disyorkan atau dibenarkan dalam manual ini akan membatalkan waranti.

### Ciri piksel

Produk TV ini mempunyai bilangan piksel berwarna yang tinggi. Walaupun produk mengandungi piksel berkesan setinggi 99.999% atau lebih, bintik hitam atau titik lampu yang cerah (merah, hijau atau biru) mungkin akan kerap muncul pada skrin. Ini ialah ciriciri struktur paparan (dalam lingkungan standard industri biasa) dan bukannya merupakan pincang tugas. Oleh yang demikian, sila ambil perhatian bahawa hal ini tidak tertakluk pada pembaikan, pertukaran atau bayaran balik dalam dan/atau luar tempoh waranti.

### Ciri Cahaya Belakang

Semua TV Philips telah melalui ujian dan pemeriksaan yang ketat sebelum dihantar kepada anda. Anda boleh berasa yakin bahawa kami mengutamakan kualiti TV kami agar anda tidak mengalami apa-apa ketidakselesaan tontonan semasa menonton TV anda. Namun, sila ambil perhatian bahawa penembusan cahaya belakang ("kesan Mura") dan /atau cahaya belakang yang tidak sekata hanya boleh dilihat dalam imej gelap atau di dalam bilik yang sangat gelap dan malap dianggap sebagai dalam spesifikasi TV. Keadaan sedemikian tidak mewakili kemerosotan dan tidak boleh dianggap sebagai kecacatan TV. Oleh itu, kami kesal untuk memaklumkan bahawa tuntutan waranti untuk keadaan sedemikian, penservisan percuma, penggantian atau pembayaran balik tidak boleh diterima dalam dan/atau luar tempoh waranti.

TP Vision komited untuk membentuk, menghasilkan dan memasarkan produk yang tidak mengakibatkan kesan sampingan kesihatan. TP Vision mengesahkan bahawa selagi produk mereka dikendalikan dengan betul untuk kegunaannya yang sebenar, produk ini selamat untuk digunakan menurut bukti saintifik yang tersedia pada hari ini. TP Vision memainkan peranan aktif dalam pembangunan standard keselamatan antarabangsa, yang membolehkan TP Vision menjangka pembangunan selanjutnya dalam penstandardan untuk penyepaduan produk pada peringkat awal.

# <span id="page-54-0"></span>23. Hak Cipta

# <span id="page-54-1"></span>23.1. Google TV

Google TV ialah nama pengalaman perisian peranti ini dan tanda dagangan Google LLC. Google, YouTube dan tanda lain ialah tanda dagangan Google LLC.

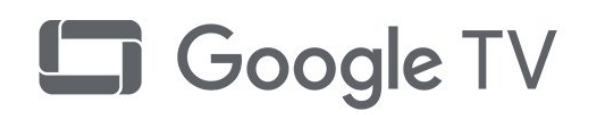

# 23.4. Dolby Vision dan Dolby

## Atmos

Dolby, Dolby Vision, Dolby Atmos, Dolby Audio dan simbol dua D ialah tanda dagangan berdaftar Dolby Laboratories Licensing Corporation.

Dikeluarkan dengan lesen daripada Dolby Laboratories. Karya belum diterbitkan dan sulit. Hak cipta © 2012–2022 Dolby Laboratories. Hak cipta terpelihara.

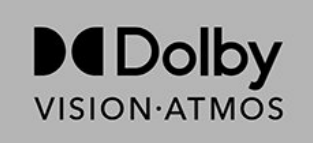

# <span id="page-54-5"></span><span id="page-54-2"></span>23.2. HDMI

Istilah HDMI, Antara Muka Multimedia Berdefinisi Tinggi HDMI, kemasan dagang HDMI dan Logo HDMI ialah tanda dagangan atau tanda dagangan berdaftar HDMI Licensing Administrator, Inc.

<span id="page-54-6"></span>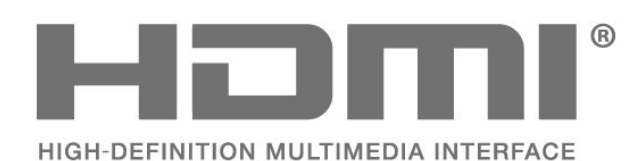

# <span id="page-54-3"></span>23.3. HEVC Advance

Dilindungi oleh satu atau lebih tuntutan paten HEVC yang disenaraikan di patentlist.accessadvance.com. Kekal terkini dengan penyahkodan HEVC lanjutan.

<span id="page-54-7"></span><span id="page-54-4"></span>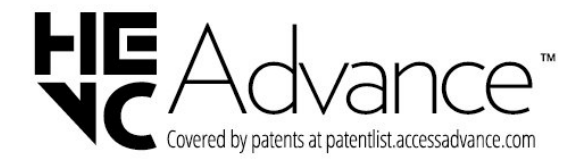

# 23.5. Wi-Fi Alliance

Wi-Fi CERTIFIED® Logo ialah tanda dagangan berdaftar Wi-Fi Alliance®.

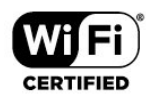

# 23.6. Kensington

### (jika berkenaan)

Kensington dan Micro Saver ialah tanda dagangan AS berdaftar bagi Syarikat ACCO World dengan pendaftaran yang dikeluarkan dan permohonan yang belum diluluskan di negara lain di seluruh dunia.

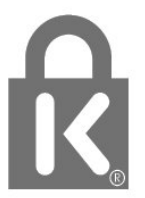

# 23.7. Tanda Dagang Lain

Semua tanda dagangan berdaftar dan tidak berdaftar yang lain merupakan hak milik pemilik masingmasing.

# <span id="page-56-0"></span>24. Penafian

Penafian berkenaan perkhidmatan dan/atau perisian yang ditawarkan oleh pihak ketiga

Perkhidmatan dan/atau perisian yang ditawarkan oleh pihak ketiga mungkin berubah, ditangguhkan atau dihentikan tanpa notis. TP Vision tidak menanggung apa jua tanggungjawab dalam situasi sebegini.

<span id="page-57-0"></span>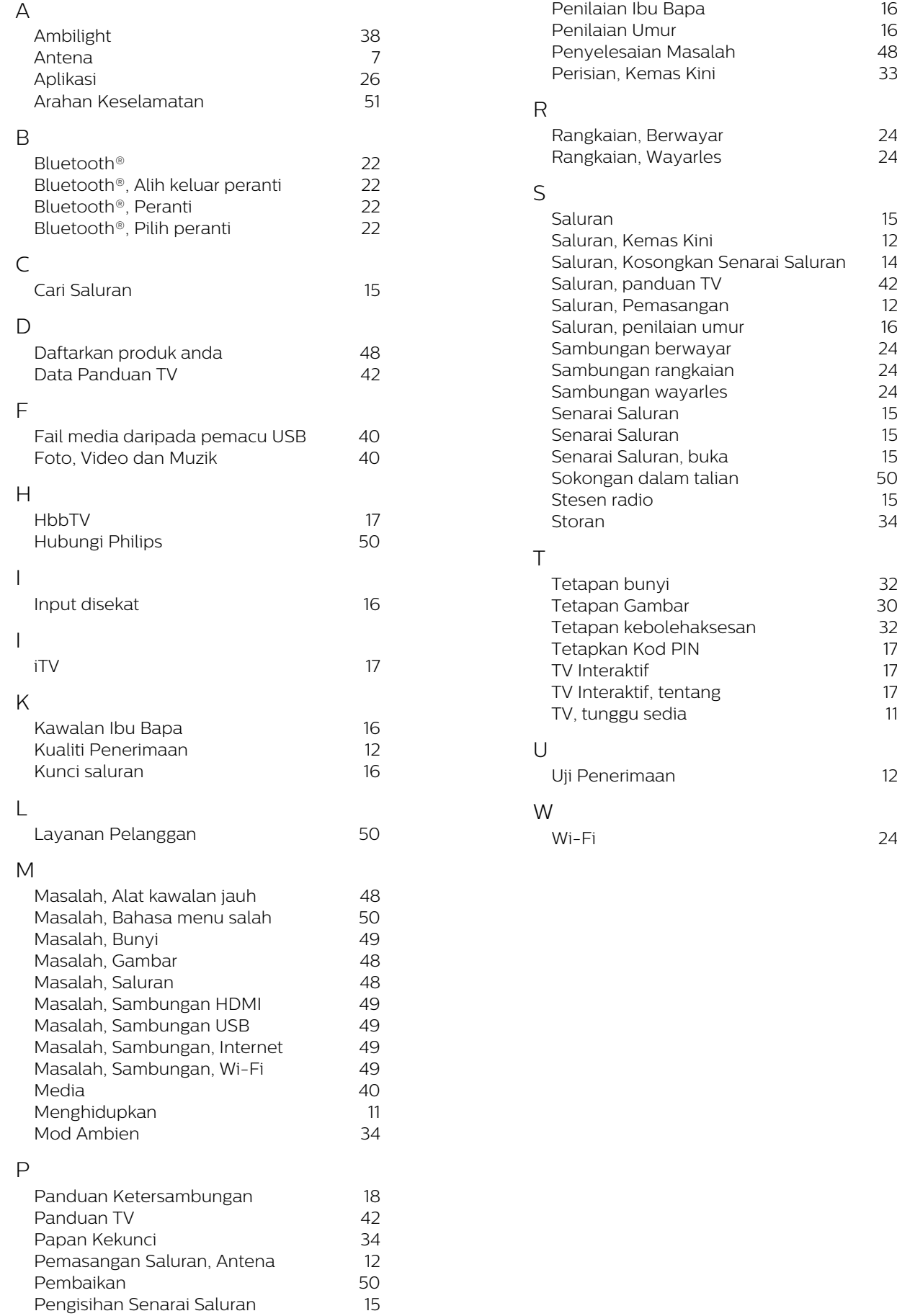

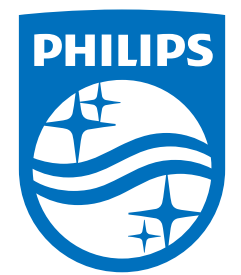

All registered and unregistered trademarks are property of their respective owners.<br>Specifications are subject to change without notice.<br>Philips and the Philips Shield Emblem are registered trademarks of Koninklijke Phili This product has been manufactured and is sold under the responsibility of TP Vision Europe B.V., and TP Vision Europe B.V. is the warrantor in relation to this product.<br>2023© TP Vision Europe B.V. is the warrantor in relation to this product.

www.philips.com/welcome